TALLINNA TEHNIKAÜLIKOOL Infotehnoloogia teaduskond Informaatikainstituut Infosüsteemide õppetool

# **ÄRIARHETÜÜPIDEL TUGINEV ÜLDINE MUDEL KIRJETE LEIDMISEKS ETTEVÕTTE INFOSÜSTEEMIS** BAKALAUREUSETÖÖ

Üliõpilane: Triinu Tammer Üliõpilaskood: 112144 Juhendaja: Dotsent Gunnar Piho

Tallinn 2014

# **Autorideklaratsioon**

Kinnitan, et olen koostanud antud lõputöö iseseisvalt ning seda ei ole kellegi teise poolt varem kaitsmisele esitatud. Kõik töö koostamisel kasutatud teiste autorite tööd, olulised seisukohad, kirjandusallikatest ja mujalt pärinevad andmed on töös viidatud.

(*kuupäev*) (*allkiri*)

# **Annotatsioon**

Ettevõtete nõuded ja vajadused infosüsteemidele on pidevas muutumises ning selle tõttu vajavad IT süsteemid pidevaid edasiarendusi. Käesoleva töö eesmärk on edasi arendada Sentry otsingumootor otsingute teostamise mudelit, mida kasutatakse kirjete leidmiseks ning raportite koostamiseks Leedsi ülikooli proteoomiksi uurimislabori töötajate poolt.

Töös välja toodud olulisim probleem on, et senine Sentry tüüpi otsingumootori võimalused ei rahulda seda kasutavaid töötajaid, sest senine otsingumootor on piiratud päringute võimalustega, mis võimaldab otsida vaid ühe kindla tunnuse järgi.

Olulisemaks tulemuseks töös on disainitud üldine mudel, mida saab kasutada edukalt Sentry otsingumootori edasi arendamiseks ning mille abil saab otsida kirjeid mitme kindla tunnuse järgi. Lisaks võimaldab koostada töötajatel nende põhjal raporteid. Disainitud üldine mudel on lihtsasti mõistetav ja rakendatav.

Lõputöö on kirjutatud eesti keeles ning sisaldab teksti 60 leheküljel, 4 peatükki, 18 joonist, 3 tabelit.

## **Abstract**

Requirements for information systems of enterprises' needs are constantly changing. Due to this reason, they need to be improved frequently. The aim of this work is to design a model to find records and compile the reports to the currently used Sentry search engine, which is used by the proteomics research laboratory personnel of the University of Leeds.

The most important problem this work deals with is that the current Sentry type of search engine is not satisfying the needs of the laboratory staff. This is because the current search engine has limited search capability that allows searching for one specific characteristic.

The most important outcome of the work is the designed general model, which allows one to search for items in several specific characteristics in addition to compiling the reports by the results. The designed general model is easy to understand and implement.

The thesis is in Estonian and contains 60 pages of text, 4 chapters, 18 figures, 3 tables.

# **Lühendite ja mõistete sõnastik**

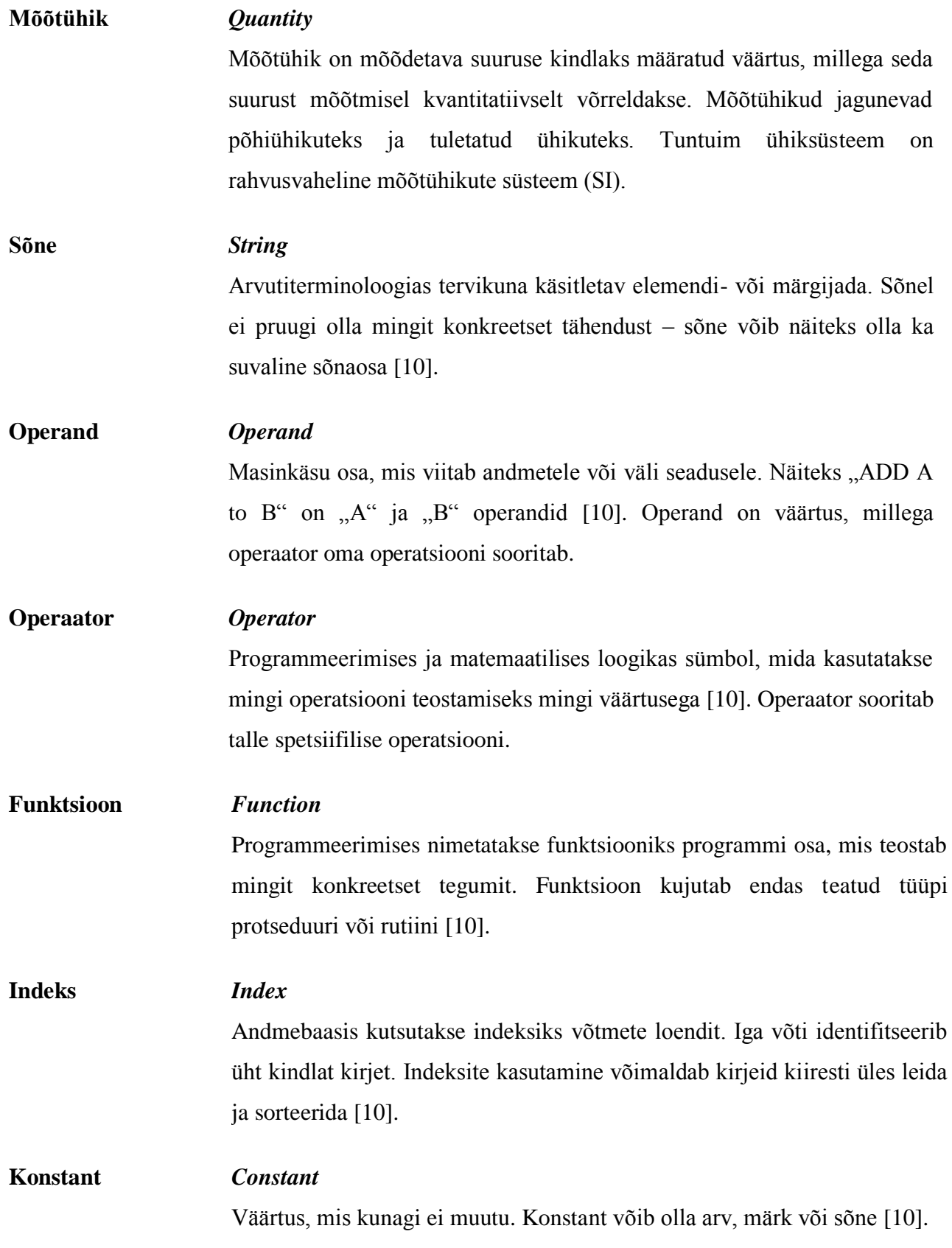

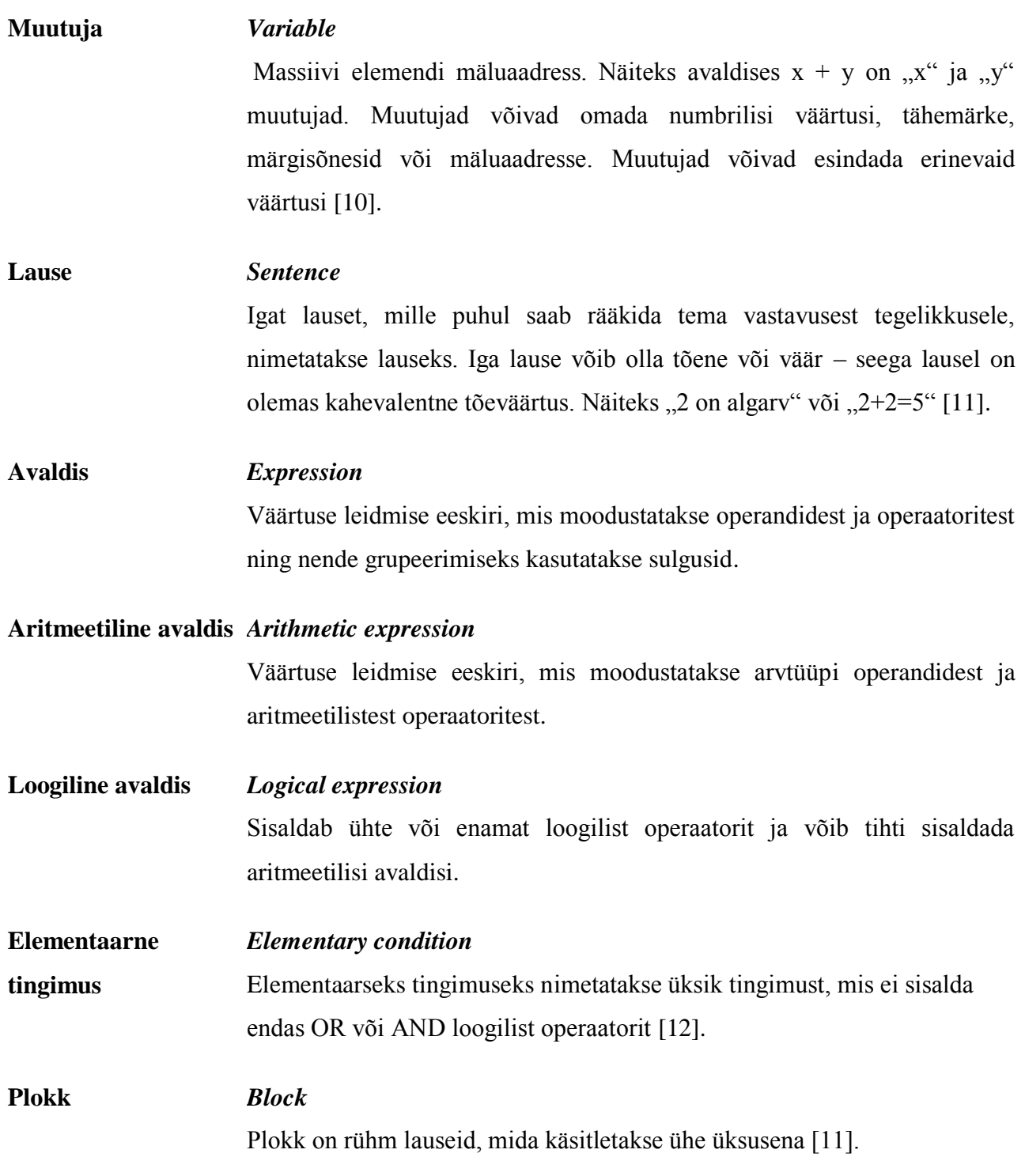

# **Jooniste nimekiri**

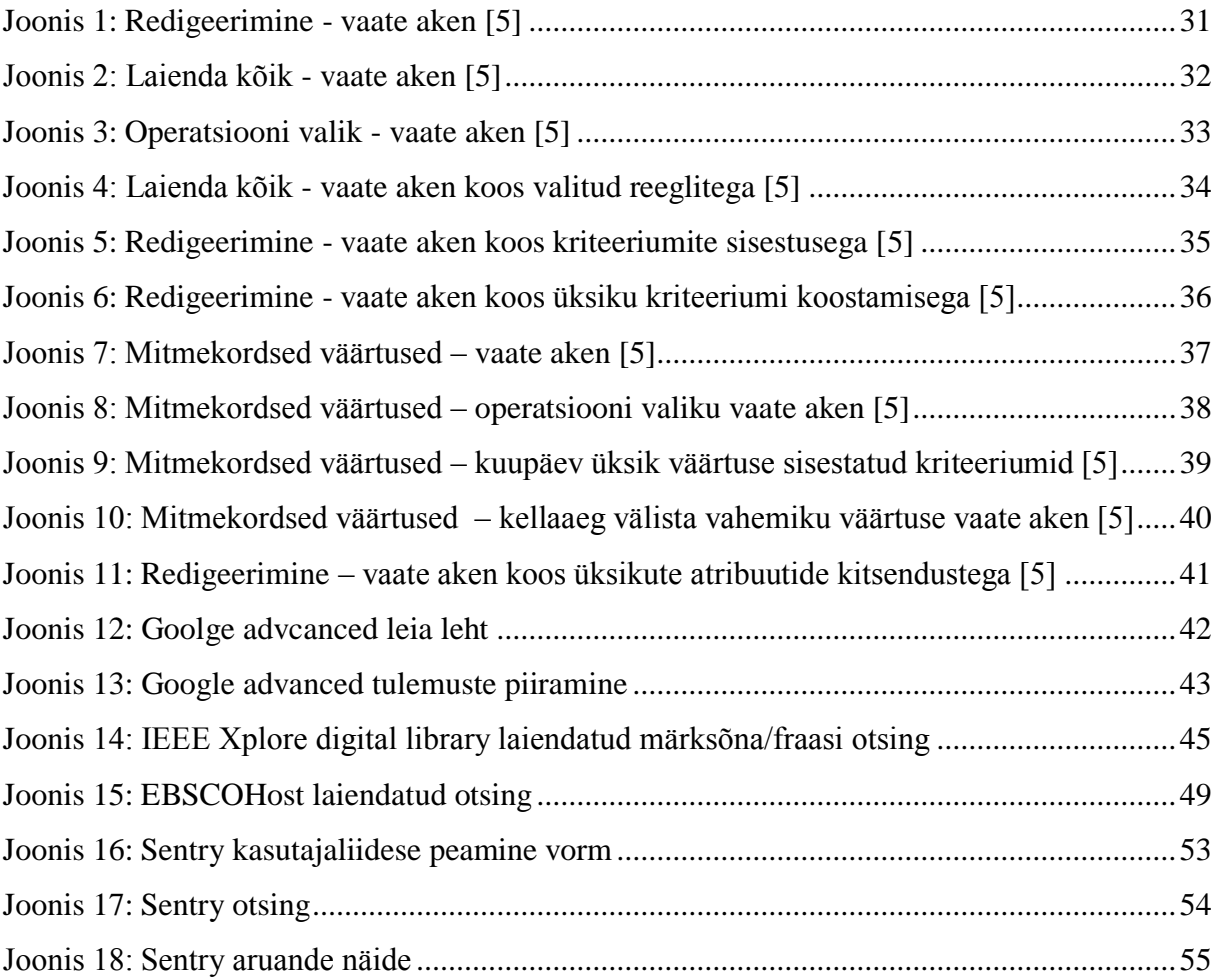

# **Tabelite nimekiri**

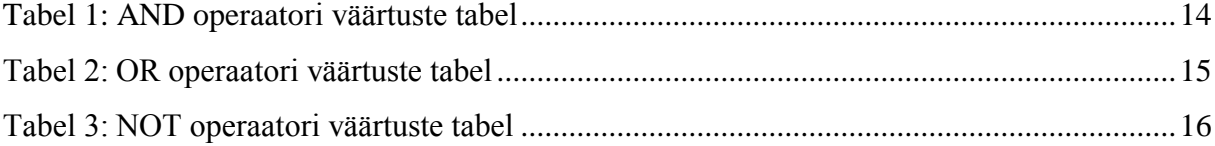

# Sisukord

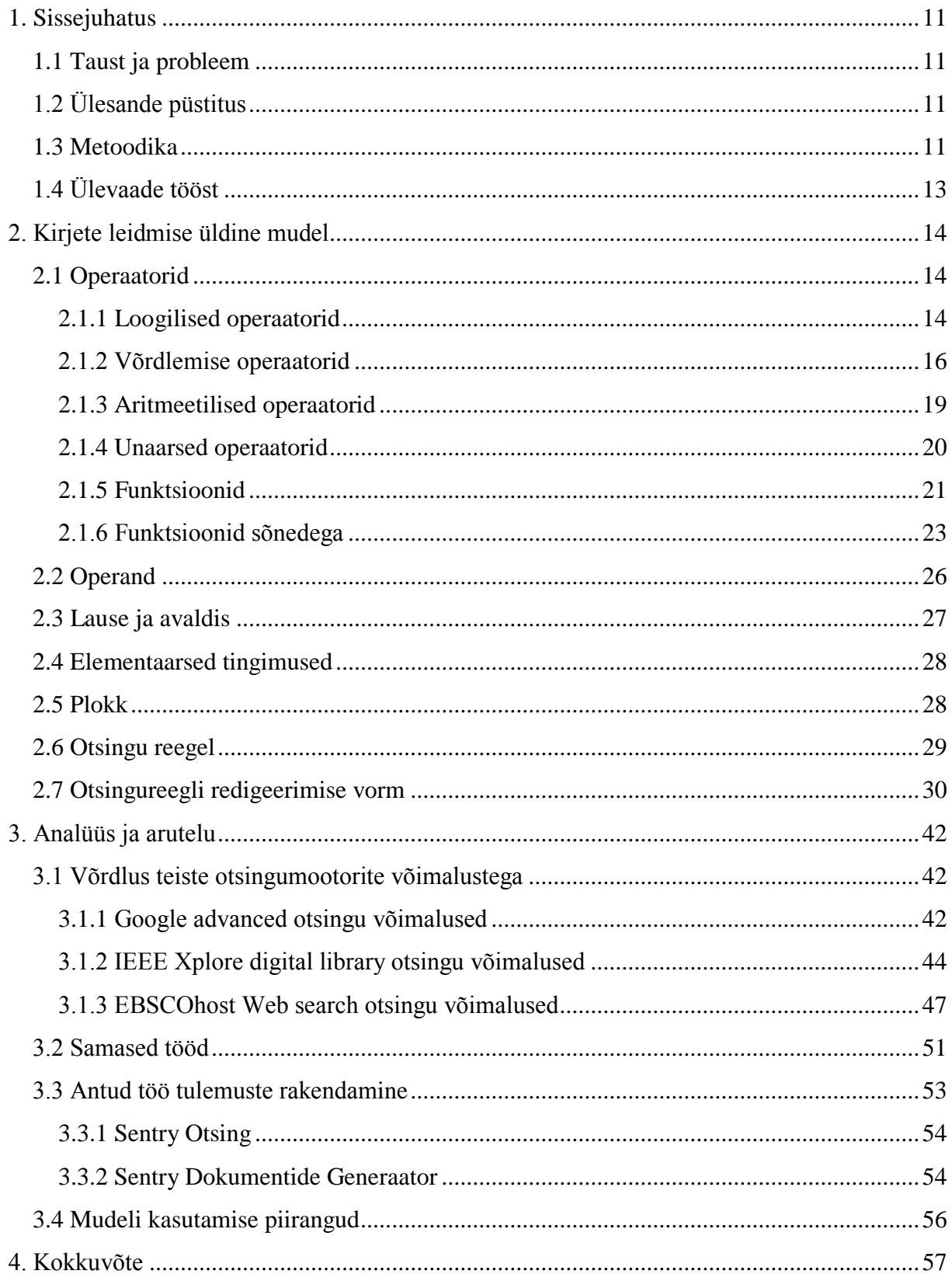

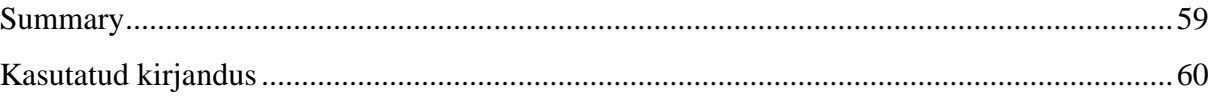

## **1. Sissejuhatus**

<span id="page-10-0"></span>Ettevõtete nõuded infosüsteemidele muutuvad pidevalt. See toob endaga kaasa infosüsteemide muutmise ja arendamise vajaduse, mis on kulukas, nõuab palju aega ning on teatud määral alati riskantne. Eriti tihti muutuvad kõikvõimalikud dokumendid ja raportid, mida ettevõtte infosüsteemides olevate andmete põhjal koostatakse. Selliste dokumentide ja raportite mugav genereerimine lõppkasutajate poolt, eriti teadusasutustes, on kasutatavate infosüsteemide juures lausa suure tähtsusega.

## **1.1 Taust ja probleem**

<span id="page-10-1"></span>Käesolev töö on vajalik Leedsi ülikooli proteoomiksite uurimislabori töötajate poolt kasutatava Sentry (Sample Entry) otsingumootori edasiseks arendamiseks, mille arendus käesoleval hetkel käib. Tänase Sentry otsingumootori pakutavad võimalused ei rahulda proteoomiksite uurimislabori kasutajaid.

# **1.2 Ülesande püstitus**

<span id="page-10-2"></span>Disainida üldine mudel ettevõtte infosüsteemist kirjete leidmiseks ja vajalike raportite koostamiseks. Lõppkasutajal peab olema võimalik opereerida tema jaoks arusaadavate valdkonnapõhiste mõistetega mudelil.

## **1.3 Metoodika**

<span id="page-10-3"></span>Töös lähtutakse arhetüüpidest ja arhetüüpmustritest [1]. See tähendab, et ettevõtte infosüsteem on arendatud vastavalt arhetüüpidele tuginevale metoodikale [2]. Seega on kõik ettevõtte infosüsteemi kirjed, kas osapooled (inimene või organisatsioon), rollid ja rolli tüübid, tooted (ka teenus on toode) ja toote tüübid, arved ja arve tüübid, sündmused ja sündmuste tüübid, nende omadused või nendevahelised seosed.

Näide 1: Leiame kõik need inimesed, kelle eesnimes on sees väärtus "Triinu", kes on vähemalt "18" aastat vanad ja kes elavad kas "Tartus" või "Tallinnas".

Tingimus kirjutatakse vastavalt reegli arhetüüpsele mustrile [1]:

*find* Party.Name, Party.Gender, Party.DoB, Party.Address

```
where
```

```
"Tartu", Party.Address.Town, EQUAL,
"Tallinn", Party.Address.Town, EQUAL,
OR, 
18, Party.Age, NOTLESS,
AND,
"Triinu", Party.Name.FirstName, INCLUDES,
AND,
"Person", Party.Type, EQUAL,
AND; [1]
```
Näide 2: Leiame kõikide nende inimeste meditsiiniandmed, kes on osalenud "2013. aasta märtsis" "SUTENT" nimelises uuringus ja kelle vereplasmast on leitud ainet "XXX" rohkem kui "YYY"

```
find Product.Type.Name, Product.Barcode,
Product.Order.DateTime, Product.Order.Party.Age, 
Product.Order.Party.Name, ...
```

```
where
```

```
"SUTENT", Product.Type.Name, EQUAL,
"Plasma", Product.Components.Type.Name, EQUAL,
AND, 
"XXX", Product.Components.Data.Name, EQUAL,
AND,
```
"YYY", Product.Components.Data.Value, GREATER; [1]

Esialgu keskendume ainult sellisele reegli osale, kus jätame *find* ja *where* tähelepanuta.

Vastavalt reegli mustrile [1] kasutatakse tingimuste noteerimiseks pööratud poola notatsiooni

operand 1, operand 2, OPERAATOR

## **1.4 Ülevaade tööst**

<span id="page-12-0"></span>Esimeses peatükis kirjeldatakse tausta ja selle probleemi. Samuti püstitatakse ülesanne, millele pakutakse töö käigus võimaliku lahendust, kasutades teatavaid metoodikaid, mis on välja toodud 1.3 peatükis.

Teise peatüki esimeses pooles antakse ülevaade töös kasutatavatest operaatoritest ning tuuakse erinevaid näiteid nende paremaks mõistmiseks. Lisaks seletatakse operaatorite, lausete, avaldiste, plokkide ja otsingu reeglite olemust ja põhimõtteid. Peatüki lõpus jõutakse käesoleva diplomitöö põhiosani, milles pakutakse välja võimalik lahendus senisele Sentry tüüpi otsingu probleemile. Diplomitöö lahenduse abil saavad Leedsi ülikooli proteoomiksite uurimislabori töötajad otsida kirjeid ühe kuni n parameetri järgi senise ainsa otsingu parameetri võimaluse asemel.

Kolmandas peatükis võrreldakse diplomiöös koostatud lahendust Google advanced, IEEE Xplore digital libarary ja EBSCOhost Web search otsinguvõimalustega. Samuti kirjutatakse pikemalt, mille jaoks ja miks plaanitakse rakendada antud diplomitöö tulemusi.

Viimases peatükis võetakse kokku diplomitöö sisu. Tuuakse välja töö põhitulemused ning vastatakse küsimusele, kas eesmärk, mis alampeatükis 1.2 püstitati, sai täidetud.

## **2. Kirjete leidmise üldine mudel**

<span id="page-13-1"></span>Järgnevates alampeatükkides käsitletakse erinevaid operaatoreid, mis on seotud disainitava üldise mudeliga. Lühidalt peatutakse operaatori, lause, avaldise, elementaartingimuste, ploki ja otsingureeglite juures. Peatüki lõpuks jõutakse välja töö põhisisuni, milleks on otsingureegli redigeerimise vormid.

## **2.1 Operaatorid**

<span id="page-13-2"></span>Järgnevalt käsitletakse erinevaid operaatoreid ning selgitatakse nende tähendust ja loogikat. Antud operaatorid, mida järgnevalt kirjeldatakse, kasutatakse antud diplomitöö alusel valmiva prototüübi reeglite koostamisel. Peamised operaatorid on liitmine, lahutamine, korrutamine ja jagamine.

#### **2.1.1 Loogilised operaatorid**

<span id="page-13-3"></span>Selles peatükis käsitleme kolme peamist loogilist operaatorit: AND, OR ja NOT.

AND operaator:

AND (&&) operaator seob kahte või enamat väidet (üks ja teine) ning selle tulemuse väärtust (tõene/väär). Kui üks väidetest on väär, siis on terve väite väärtuste kogumik samuti väär.

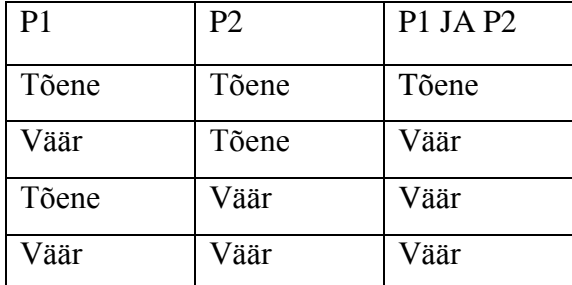

#### <span id="page-13-0"></span>**Tabel 1: AND operaatori väärtuste tabel**

Näide 3: Leiame kõik need inimesed, kes on vähemalt "10 aastat" vanad ning elavad "Haapsalus".

Paneme selle tingimuse kirja vastavalt reegli arhetüüpsele mustrile [1].

*find* Party.Name, Party.Gender, Party.DoB, Party.Address

*where*

```
"Haapsalu", Party.Address.Town, EQUAL,
AND, 
10, Party.Age, NOTLESS,
AND,
"Person", Party.Type, EQUAL;
```
Kui Party.Address.Town oleks hoopis muu väärtusega kui "Haapsalu", siis need ei vasta koostatud otsingu tingimustele ning neid ei kuvata päringu tulemuses. Päringu tulemuses kuvatakse, vaid need andmed, mille Party. Address. Town võrdub "Haapsalu" ning kelle vanus on vähemalt "10 eluaastat".

OR operaator:

OR (||) operaator seob kahte või enamat väidet (üks või teine) ning selle tulemuse väärtust (tõene/väär). Kui üks väidetest on tõene, siis on terve väite väärtuste kogumik samuti tõene.

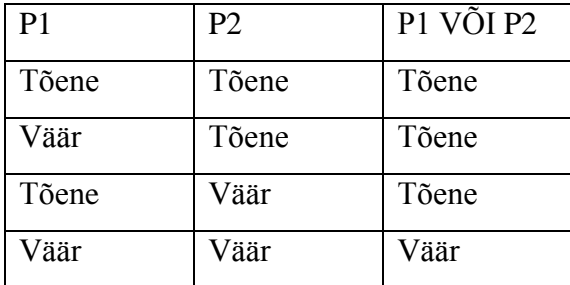

#### <span id="page-14-0"></span>**Tabel 2: OR operaatori väärtuste tabel**

Näide 4: Leiame kõik need inimesed, kes elavad kas "Tartus" või "Tallinnas".

Tingimus on koostatud vastavalt reegli arhetüüpsele mustrile [1]:

*find* Party.Name, Party.Gender, Party.Address

*where*

```
"Tartu", Party.Address.Town, EQUAL,
"Tallinn", Party.Address.Town, EQUAL,
```
OR;

Päringu tulemuses kuvatakse, vaid need andmed, mille Party.Address.Town on kas "Tartu" või "Tallinn".

NOT operaator:

NOT (!=) operaator muudab väite väärtuse vastupidiseks.

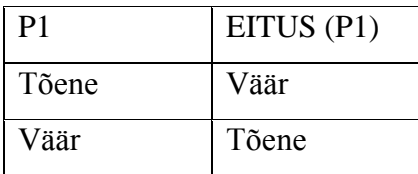

#### <span id="page-15-0"></span>**Tabel 3: NOT operaatori väärtuste tabel**

Näide 5: Leiame kõik need inimesed, kes ei ela "Tallinnas".

Tingimus on koostatud vastavalt reegli arhetüüpsele mustrile [1]:

```
find Party.Name, Party.Gender, Party.Address
```
*where*

"Tallinn", Party.Address.Town, EQUAL,

NOT;

Päringu tulemuses kuvatakse vaid need andmed, mille Party.Address.Town ei võrdu "Tallinn".

#### <span id="page-15-1"></span>**2.1.2 Võrdlemise operaatorid**

Järgnevalt käsitletakse erinevaid võrdlemise operaatoreid ning selgitatakse nende tähendust ja loogikat.

GREATER operaator:

GREATER (>) operaator näitab, et üks väärtust on teisest väärtusest suurem.

 $v1 > v2$ , kus v1 ja v2 on muutujad (täisarvud, ujukomaga ja mõõtühikuga arvud) [1]

GREATER operaator otsib arvväärtusi, mis on suuremad, kui sisestatud otsitav arvväärtus.

Näide 6: Leiame kõik "Krislin Viira" nimelised isikud, kes on vanemad kui "30. eluaastat", kasutades järgmist mustrit:

*find* Party.Name, Party.Gender, Party.Age *where* "Person", Party.Type, EQUAL, 30, Party.Age, GREATER, AND, "Krislin, Party.Name.FirstName, EQUAL AND, "Viira, Party.Name.LastName, EQUAL; [1]

Tulemuseks kuvatakse meile kõik "Krislin Viira" nimelised isikud, kes on "vanemad kui 30. eluaastast" ehk siis 31 - ... eluaastat.

LESS operaator:

LESS (<) operaator näitab, et üks väärtus on teisest väärtusest väiksem.

v1 < v2, kus v1 ja v2 on muutujad (täisarvud, ujukomaga ja mõõtühikuga arvud) [1]

LESS operaator otsib arvväärtusi, mis on väiksemad, kui sisestatud otsitav arvväärtus.

Näide 7: Leiame kõik "Triinu Tammer" nimelised isikud, kes on nooremad, kui "21. eluaastat", kasutades järgmist mustrit:

*find* Party.Name, Party.Gender, Party.Age *where*

> "Person", Party.Type, EQUAL, 21, Party.Age, LESS, AND,

"Triinu, Party.Name.FirstName, EQUAL,

AND,

"Tammer", Party.Name.LastName, EQUAL; [1]

Vastuseks kuvatakse meile kõik "Triinu Tammer" nimelised isikud, kes on nooremad, kui  $0.21$ . eluaastat" ehk siis  $0.1 - 20$  eluaastat.

EQUAL operaator:

EQUAL (==) operaator näitab, et kaks või enam väärtust on võrdsed.

 $v1 = v2$ , kus v1 ja v2 on muutujad (täisarvud, ujukomaga ja mõõtühikuga arvud) [1]

EQUAL operaator otsib arve/sõne, mis on samad, kui otsitav arv/sõne.

Näide 8: Olgu meil Malle, kes elab Kuressaares ning Aivar, kes elab Maardus. Vaja on leida inimesed, kes elavad Kuressaares, kasutades järgmist mustrit:

*find* Party.Name, Party.Town

*where* 

"Kuressaare", Party.Address.Town, EQUAL; [1]

Kuvatakse ainult Malle koos andmetega, sest tema kodulinnaks märgitud linn on sama, mis otsingus sisestatud linn.

NOTLESS operaator:

NOTLESS (!<) operaator näitab, et üks arvväärtus ei tohi olla väiksem teisest arvväärtusest.

v1 !< v2, kus v1 ja v2 on muutujad (täisarvud, ujukomaga ja mõõtühikuga arvud) [1]

NOTLESS operaator otsib arvväärtuseid, mis ei ole väiksemad, kui sisestatud otsitud arvväärtus.

Näide 9: Olgu meil Mati vanusega 17, Kalle vanusega 21 ning Malle vanusega 67. eluaastat. Otsime inimesi, kes ei ole nooremad, kui 21. eluaastat, kasutades järgnevat mustrit:

*find* Party.Name, Party.Age

*where*

```
21, Party.Age, NOTLESS; [1]
```
Tulemuseks kuvatakse meile ainult Kalle ning Malle koos andmetega, sest nemad vastavad otsingu kriteeriumile.

#### <span id="page-18-0"></span>**2.1.3 Aritmeetilised operaatorid**

Järgnevalt käsitletakse erinevaid aritmeetilisi operaatoreid ning selgitatakse nende tähendust ja loogikat. Operaatorid, mida järgnevalt kirjeldatakse on vaid täisarvud, komaga arvud ning lihtsamad tekstväärtused.

ADD operaator:

ADD (+) operaator liidab kahe objekti väärtused.

Kui väärtused on täisarvud, siis liidetakse kaks täisarvu ning tulemuseks on samuti täisarv. Liites täisarvu ning komaga arvu saame tulemuseks komaga arvu. Sõnede puhul, kui liidetakse kaks sõne omavahel "ABC" ja "DEF" ning seeläbi saadakse sõne "ABCDEF".

Kui liidetakse kaks mõõtühikut (raha on samuti mõõtühik) tüüpi väärtust, siis on tulemuseks mõõtühik. Seejuures tehakse näiteks raha juures kõik vajalikud valuutakursi teisendused (see on Money arhetüübis sees) [2]. Sama kehtib üldiselt teiste mõõtühikute juures. Näiteks liidetakse kaks erineva mõõtühikuga (mõlemad on pikkusühikud) väärtust, siis toimub teisendamine automaatselt, kuid tulemus kuvatakse põhiühikus. Kahe eri tüüpi mõõtühiku liitmisel (näiteks liidetakse pikkus ja raha), siis on selle tehingu ja kogu reegli arvutamine teostamatu. Sellisel puhul tulemus ei ole tõene ega väär, vaid lõppkasutajale kuvatakse veateade.

Tingimus on koostatud vastavalt reegli arhetüüpsele mustrile [1]:

```
Product.Components.Data.Value, 5.6 C, ADD;
```
SUBSTRACT operaator:

SUBSTRACT (-) operaator lahutab ühe objekti väärtuse teisest.

Kui väärtused on täisarvud, siis lahutatakse ühest täisarvust teine ning tulemuseks on täisarv. Täisarvust lahutatakse komaga arv on tulemuseks komaga arv. Sõnede puhul, kui lahutatakse ühest sõnest "ABCD" teine sõne väärtusega "CD", saadakse uus sõne "AB".

Liitmise põhimõtted kehtivad sarnaselt ka lahutamise põhimõtete juures. Kui lahutatakse ühest mõõtühiku tüüpi väärtusest teine mõõtühik, siis on tulemuseks mõõtühik. Kõik vajalikud teisendused tehakse arhetüübi sees. Näiteks lahutatakse ühest sama mõõduga (mõlema mõõtühikuks on kaal) väärtusest teine väärtust, siis tulemus antakse põhiühikus (teisendamine toimub automaatselt). Kui tegemist on aga kahe eri tüüpi mõõduga (näiteks, et lahutatakse kaalust pikkus), siis on selle tehingu ja kogu reegli arvutamine on teostamatu. Nii nagu liitmise puhulgi, ei oma tulemus tõest ega väärat väärtust, vaid lõppkasutajale kuvatakse veateade.

Tingimus on koostatud vastavalt reegli arhetüüpsele mustrile [1]:

Product.Components.Data.Value, 4.2, SUBSTRACT; [1]

#### MULTIPLY operaator:

MULTIPLY (\*) operaator korrutab ühe objekti väärtuse teisega ehk kaks väärtust korrutatakse omavahel.

Füüsikas võib korrutada kahte füüsikalist mõõtühiku objekti omavahel. Kui nendeks on arvulised väärtused, kui ka seoselised mõõtühikud, siis sel juhul saadakse uus väärtus. Näiteks võib korrutada omavahel keha massi (ühikuks 1kg) ning kehale antud kiirendust (ühikuks 1m/s<sup>2</sup>) ning saadakse Newtoni teise seaduse järgi kehale mõjuv jõud (ühikuks 1N)

#### DIVIDE operaator:

DIVIDE (/) operaator jagab ühe objekti teisega ehk üks väärtus jagatakse teise väärtusega. Operaatori tulemuseks on uus väärtus. Sama kehtib ka mõõtühikute kohta, mille tulemusel tagastatakse mõõtühik, mis pärineb rahvusvahelisest mõõtühikute süsteemist (SI).

#### <span id="page-19-0"></span>**2.1.4 Unaarsed operaatorid**

#### INVERSE operaator:

INVERSE (-) operaator ehk vastandarvu leidmise operaator.

Kui operaatori väärtuseks on üks arv, siis vastandarvu leidmise operaator muudab selle väärtuse vastupidiseks. Negatiivse arvu puhul muutub see positiivseks ning positiivse arvu puhul negatiivseks. Sõnede puhul pööratakse sõne tagurpidi.

Näide 10:

find Party.Name, Party.Address.Town, Product.Components

*where*

```
"Person", Party.Type, EQUAL,
```
AND,

-18 mg, Product.Components.Data.Values, INVERSE; [1]

#### RECIPROCAL operaator:

RECIPROCAL ( $1 \div$ , vahel kasutatakse ka kujul  $1/x$ , kus x on arv, millele leitakse pöördarvu) operaator ehk pöördarvu leidmise operaator, kus objekt pannakse astmesse -1.

Kui operaatori väärtus oleks 5, siis pöördväärtuse leidmise korral on väärtus  $1 \div 5 = \frac{1}{5}$  $\frac{1}{5}$ , teisti kirja panduna  $1/5 = \frac{1}{5}$  ehk  $5^{-1} = \frac{1}{5}$  $\frac{1}{5}$ . Korrutades saadud pöördarvu väärtuse algse väärtusega, saadakse alati väärtuseks 1. Eelneva näite põhjal  $5^{-1} * 5 = 1$  ehk  $1 \div 5 * 5 = 1$ .

#### **2.1.5 Funktsioonid**

<span id="page-20-0"></span>Funktsioon on matemaatikas binaarne seos, mis seob ühe hulga iga elemendi üheselt määratud elemendiga teisest hulgast. Järgnevalt tuuakse välja mõningad funktsioonid, mis on olulised peatükk 2.7 koostamisel ja edasisel realiseerimisel.

#### **Funktsioonid arvudega**

SQUARE funktsioon:

SQUARE tähendab mingi konkreetse arvu ruutu panemist ehk arvu korrutamist iseenda väärtusega

Näide 11: Astendame arvu 4 ehk  $4^2 = 16$  teisti väljendades  $4*4 = 16$ .

SQRT funktsioon:

SQRT väljendab mingist konkreetsest arvust ruutjuure võtmist, mis on pöörd tehe astendamisele ning mille läbi saame tagasi esialgse arvu, millest ruutjuure võtsime.

Näide 12: Võttes ruutjuure arvust 16-st saame  $\sqrt{16} = 4$ .

POWER funktsioon:

POWER tähendab mingi konkreetse arvu astendamist teise täisarvuga, mis tähendab, et arvu korrutatakse iseendaga nii mitu korda, kui näitab arvu astendaja.

Näide 13: Paneme 3 astmesse 4 ehk  $3^4 = 81$  teisiti väljendades  $3^*3^*3^*3 = 81$ .

ROOT funktsioon:

ROOT tähendab mingist arvust teatud mitmenda juure võtmist, et saada tagasi esialgne arv, mida astendati sama arvuga.

Näide 14: Võtame kolmanda juure arvust 27 ehk  $\sqrt[3]{27} = 3$ 

#### **Funktsioonid kuupäevadega**

DAY funktsioon:

DAY funktsiooniga on võimalik otsida selliseid andmeid, kus vastust soovitakse saada kuupäeva täpsusega. Päeva väärtus on arvväärtus ning vastavalt kuus olevatele päevadele võib selle väärtuseks olla vahemikus 1 kuni 31.

Paneme kirja vastavalt reegli arhetüüpsele mustrile [1].

*find* Party.Name.FirstName, Party.Name.LastName, Party.Gender, Party.Address.Town, Party.Birth.Date

*where*

```
10, Party.Birth.Date, EQUAL; [1]
```
MONTH funktsioon:

MONTH funktsiooniga on võimalik otsida selliseid andmeid, kus väärtust soovitakse saada kuu täpsusega. Kuu väärtus on arvväärtus 1 kuni 12, kus igale arvule vastab kindel kuu. Näiteks arvule 1 vastab jaanuar ning arvule 10 vastab oktoober.

Paneme selle kirja vastavalt reegli arhetüüpsele mustrile [1].

*find* Party.Name.FirstName, Party.Name.LastName, Party.Gender, Party.Address.Town, Party.Birth.Month

*where*

4, Party.Birth.Month, EQUAL; [1]

YEAR funktsioon:

YEAR funktsiooniga on võimalik otsida selliseid andmeid, mille väärtust soovitakse saada aasta täpsusega. Aasta väärtus on arvväärtus. Antud diplomitöös on aasta väärtuse võimalik vahemik 1900 kuni 2200.

Paneme kirja vastavalt reegli arhetüüpsele mustrile [1]:

find Party.Name.FirstName, Party.Name.LastName, Party.Gender, Party.Address.Town, Party.Birth.Year

*where*

2013, Party.Birth.Year, EQUAL; [1]

#### <span id="page-22-0"></span>**2.1.6 Funktsioonid sõnedega**

STARTS funktsioon:

STARTS funktsiooni puhul otsitakse selliseid sõne, mille sõne algus vastab otsing parameetris määratuga.

Näide 15: Olgu meil linnad "Tartu", "Tallinn", "Türi" ja "Keila".

Paneme kirja vastavalt reegli arhetüüpsele mustrile [1]:

*find* Party.Name, Party.Gender, Party.Address.Town

#### *where*

```
Party.Address.Town, "Ta", STARTS;
```
Sellisel juhul kuvatakse meile eelpool nimetatud linnadest, vaid "Tartu" ja "Tallinn", sest just need algavad väärtusega "Ta".

NOTSTARTS funktsioon:

NOTSTARTS funktsiooni puhul otsitakse selliseid sõne, mille sõne algus ei vasta otsingu parameetris määratuga.

Näide 16: Olgu meil linnad "Tallinn", "Tapa" ja "Tartu".

Paneme kirja vastavalt reegli arhetüüpsele mustrile [1]:

*find*Party.Name, Party.Gender, Party.Address.Town

*where*

```
Party.Address.Town, "Tal", NOTSTARTS;
```
Sellise otsingu puhul kuvatakse meile eelpool nimetatud linnadest vaid "Tapa" ja "Tartu", sest just need ei alga väärtusega "Tal".

ENDS funktsioon:

ENDS funktsioon otsib sõne, mis lõppevad otsingus määratud väärtusega.

Näide 17: Linnad "Keila", "Tartu" ja "Kohtla-Järve".

Paneme kirja vastavalt reegli arhetüüpsele mustrile [1].

*find* Party.Name, Party.Gender, Party.Address.Town

*where*

```
Party.Address.Town, "rtu", ENDS;
```
Tulemuseks kuvatakse meile eelpool nimetatud kolmest linnast vaid "Tartu", sest just selle lõpu väärtus on "rtu".

NOTENDS funktsioon:

NOTENDS funktsioon otsib sõne, mille väärtus ei lõpe otsingus määratud sõnega.

Näide 18: Linnad "Paide", "Türi" ja "Paldiski".

Paneme kirja vastavalt reegli arhetüüpsele mustrile [1].

*find* Party.Name, Party.Gender, Party.Address.Town

*where*

Party.Address.Town, "i", NOTENDS;

Vastuseks kuvatakse meile eelpool nimetatud linnadest vaid "Paide", sest just see ei lõppe  $, i^{\prime}$ -ga.

INCLUDES funktsioon:

INCLUDES funktsioon otsib sõne, mis sisaldavad endas otsitud sõne.

Näide 19: Linnad "Võru", "Valga" ja "Volga".

Paneme kirja vastavalt reegli arhetüüpsele mustrile [1].

*find* Party.Name, Party.Gender, Party.Address.Town

*where*

Party.Address.Town, "lq", INCLUDES;

Tulemuseks kuvatakse meile eelpool nimetatud linnadest vaid "Valga" ja "Volga", sest just need sisaldavad ..lg".

NOTINCLUDES funktsioon:

NOTINCLUDES funktsioon otsib sõne, mis ei sisalda endas otsitud väärtust.

Näide 20: Linnad "Pärnu", "Viljandi" ja "Narva".

Paneme kirja vastavalt reegli arhetüüpsele mustrile [1].

*find* Party.Name, Party.Gender, Party.Address.Town

#### *where*

Party.Address.Town, "jand", NOTINCLUDES;

Kuvatakse meile eelpool nimetatud linnadest vaid "Narva" ja "Pärnu", sest just need ei sisalda endas lõppevat väärtust "jand".

SUBSTRING funktsioon:

SUBSTRING funktsioon võtab sõnest välja need märgid, mis on määratletud kindlaks kasutades kahte indeksit ning tagastab uue alamsõne, mis omakorda jääb määratletud indeksite vahele.

Näide 21: Olgu meil sõne "ABCDEFGH", kasutades

"ABCDEFGH", 3, SUBSTRING, [1]

Kuvatakse meile eespool nimetatud sõnest välja uue sõne "DEFGH".

"ABCDEFGH", 3, SUBSTRING korral on määratud ainult sõne lugemise algus 3-st indeksist ja lugemisel eiratakse indekseid (0,1 ja 2). Sõne lugemise lõppu pole määratud, mis tähendab, et vaikimisi loetakse sõne selle lõpuni.

Näide 22: Olgu meil sõne "ABCDEFGH", kasutades

"ABCDEFGH", 0, 3, SUBSTRING, [1]

Kuvatakse meile eespool nimetatud sõnest välja uus sõne ..ABC".

"ABCDEFGH", 0, 3, SUBSTRING korral on määratud sõne lugemise algus indeksist 0 ja sõne lugemise pikkuseks on 3 sümbolit, mis tähendab, et tervest sõnest loetakse vaid 3 indeksit (012).

## **2.2 Operand**

<span id="page-25-0"></span>Operand võib olla konstant või muutuja. Operandid on vajalikud muutujate väärtuste muutmiseks või võrdlemiseks.

Konstant on andmeobjekt, mille väärtust programmi täitmise käigus muuta ei saa. Konstant saab olla kas sõne, kirjatäht, tõeväärtus, kuupäev, kellaaeg, täisarv, komaga arv (kõik tüübid) või enum. Seega operand on ka konstant.

Muutuja on andmeobjekt, mille väärtust võib programmi täitmise käigus muuta.

## <span id="page-26-0"></span>**2.3 Lause ja avaldis**

Saab kasutada ühe, kahe, kolme või enama operaatoriga lauseid. Lauseks nimetatakse predikaatarvutuse ehk loogikaarvutuse valemit, milles ei ole vabu muutujaid.

operand1, OPERAATOR operand1, operand2, OPERAATOR operand1, operand2, operand3, OPERAATOR operand1, operand2, operand3, ... OPERAATOR

Lause arvutatakse ning selle tulemus on tõeväärtus, seega omab kahevalentset tõeväärtust.

Avaldiseks nimetatakse väärtuse leidmise eeskirja, mis moodustatakse operandidest ja operaatoritest ning nende grupeerimiseks kasutatakse sulgusid [13].

Aritmeetiliseks avaldiseks väärtuse leidmise eeskirja, mis moodustatakse kasutatakse eeskätt arvutüüpi operande ja aritmeetilisi operaatoreid. Ka võib aritmeetilises avaldises kasutada arvutüüpi funktsioone.

Loogiline avaldis sisaldab ühte või enamat loogilist operaatorit ja võib tihti sisaldada aritmeetilisi avaldisi. Matemaatikast tuntud [loogiline avaldis](http://www.annaabi.ee/loogiline-avaldis-o.html) on [võrratus,](http://www.annaabi.ee/v%C3%B5rratus-o.html) mille puhul on tulemuseks samuti [tõeväärtus.](http://www.annaabi.ee/t%C3%B5ev%C3%A4%C3%A4rtus-o.html) Lisaks operaatoritele, mida kasutatakse operandide võrdlemiseks, on loogilistes avaldistes kasutusel loogikatehted AND, OR, NOT ja mõned teisedki [13].

Näide 23:

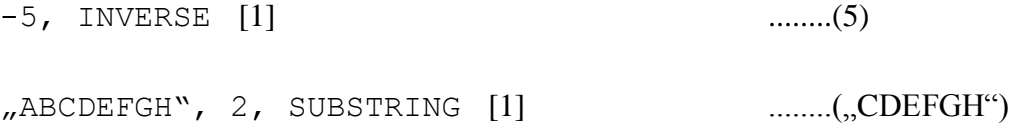

 $<sub>n</sub>$ ABCDEFGH", 3, 3, SUBSTRING  $[1]$  ........(,,DEF")</sub>

Näiteks võib olla viimane SUBSTRING hoopis kahe tehte tulemus.

Näide 24:

```
_{\prime\prime}ABCDEFGH", 3, SUBSTRING, [1] .........(,DEFGH")
3, LENGTH [1] ........(,,DEF<sup>**</sup>)
```
### <span id="page-27-0"></span>**2.4 Elementaarsed tingimused**

Elementaarne tingimus on lause või lausete kogum, mille väärtus on alati kas tõene või väär. AND ja OR operaatorite kasutamine ei ole elementaartingimustes lubatud.

Näide 25: Järgmise kolme lause (lauset loeme operaatorite arvu järgi) kogum on elementaartingimus:

"Tartu linn", 5, LENGTH Party.Address.Town, EQUAL, NOT; [1]

Näide 26: See aga enam elementaartingimus ei ole:

```
"Tartu", Party.Address.Town, EQUAL,
"Tallinn", Party.Address.Town, EQUAL,
OR; [1]
```
#### <span id="page-27-1"></span>**2.5 Plokk**

Iga lausearvutuse valem on esitatav konjunktiivsel normaalkujul [3]:

(a1 OR a2 OR...) AND (b1 OR b2 OR ....) AND (c1 OR c2 OR ....) AND (....

Kõik need sulud, kus on OR, on plokid. Näiteks:

"Tartu", Party.Address.Town, EQUAL,

"Tallinn", Party.Address.Town, EQUAL,

OR; [1]

on plokk.

Lisaks sellele on plokk ka:

"Tartu linn", 5, LENGTH Party.Address.Town, EQUAL,  $NOT; [1]$ 

Seega iga elementaarne tingimus on plokk.

Iga lausearvutuse valem on esitatav lisaks konjunktiivsele normaalkujule ka disjunktiivsel normaalkujul [3]:

(a1 AND a1) OR (b1 AND b2 AND b3) OR (c1 OR c2 OR ....) OR (....

Kõik need sulud, kus on AND, on plokid. Näiteks:

"Vilsandi", Party.Address.Town, EQUAL, "Valga", Party.Address.Town, EQUAL, AND; [1]

## **2.6 Otsingu reegel**

<span id="page-28-0"></span>Iga konjunktiivsel normaalkujul või disjunktiivsel normaalkujul esitatud lause on omaette otsingureegel.

Näide 27:

"Tartu", Party.Address.Town, EQUAL, "Tallinn", Party.Address.Town, EQUAL, OR,

```
18, Party.Age, NOTLESS,
AND,
"Triinu", Party.Name.FirstName, INCLUDES,
AND,
"Person", Party.Type, EQUAL; [1]
```
Selles otsingureeglis on AND operaatoriga ühendatud neli plokki:

```
(Party.Town = "Tartu" OR Party.Town = "Tallinn") AND(Party.Age = '18') AND (Party.Name.FirstName = "Triinu") AND
(Party.Type = %Person").
```
## <span id="page-29-0"></span>**2.7 Otsingureegli redigeerimise vorm**

Otsingureegli redigeerimise ja koostamise vormid on antud diplomitöös koostatud kasutades myBalsamiq [6] vabavara tarkvara.

Esitatud otsinguvormid ja reeglid on koostatud laiendatud otsingute tegemiseks Sentry otsingumootori tarbeks.

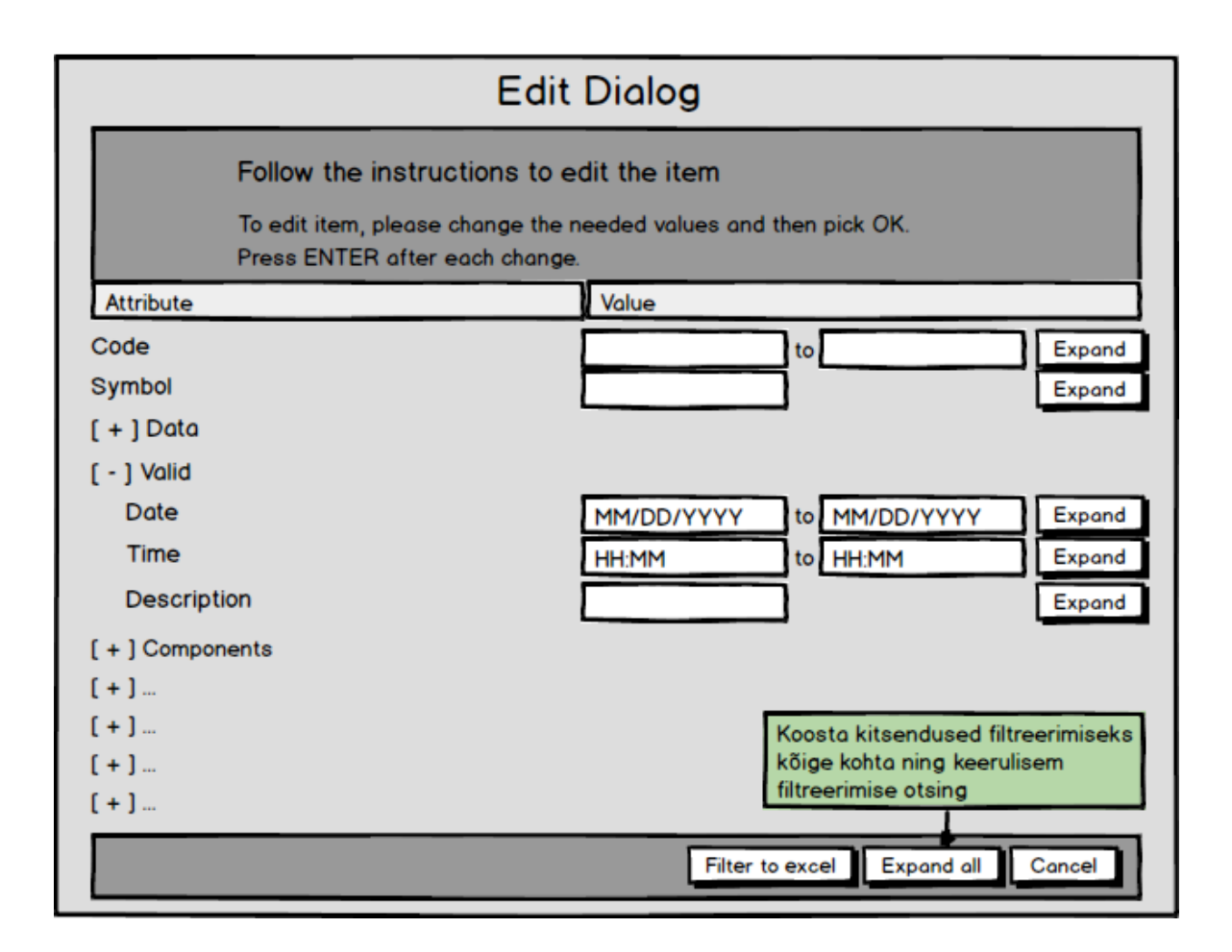

#### <span id="page-30-0"></span>**Joonis 1: Redigeerimine - vaate aken [5]**

Redigeerimine - vaate aken (*Edit Dialog*), on üldine vaate aken, kus on võimalik koostada vastav otsingu päring või kuvada juba koostatud otsingu päringut koos vastavate otsitavate parameetritega (joonis 1).

Vaate aknal on nupud laienda (*Expand*), laineda kõike (*Expand all*), tühista (*Cancel*) ja filtreeri excelisse (*Filter to Excel*) ning sisestusväljad. Teatud atribuutide sisestusväljades (näiteks kuupäev ja kellaaeg atribuudi juures) kuvatakse vaikimisi võimalik sisestus formaati.

Kasutuslugu: Expand all nupule vajutades avab "laienda kõik" vaate aken (joonis 2), milles saab teha andmete päringut kõikide atribuutide ja nende väärtuste kohta, mis on süsteemis olemas ning andmebaasi eelnevalt sisestatud.  $\Box$  cancel nupule vajutades kustutatakse seni koostatud reegli(te) või atribuudi(te) kitsenduse(d).

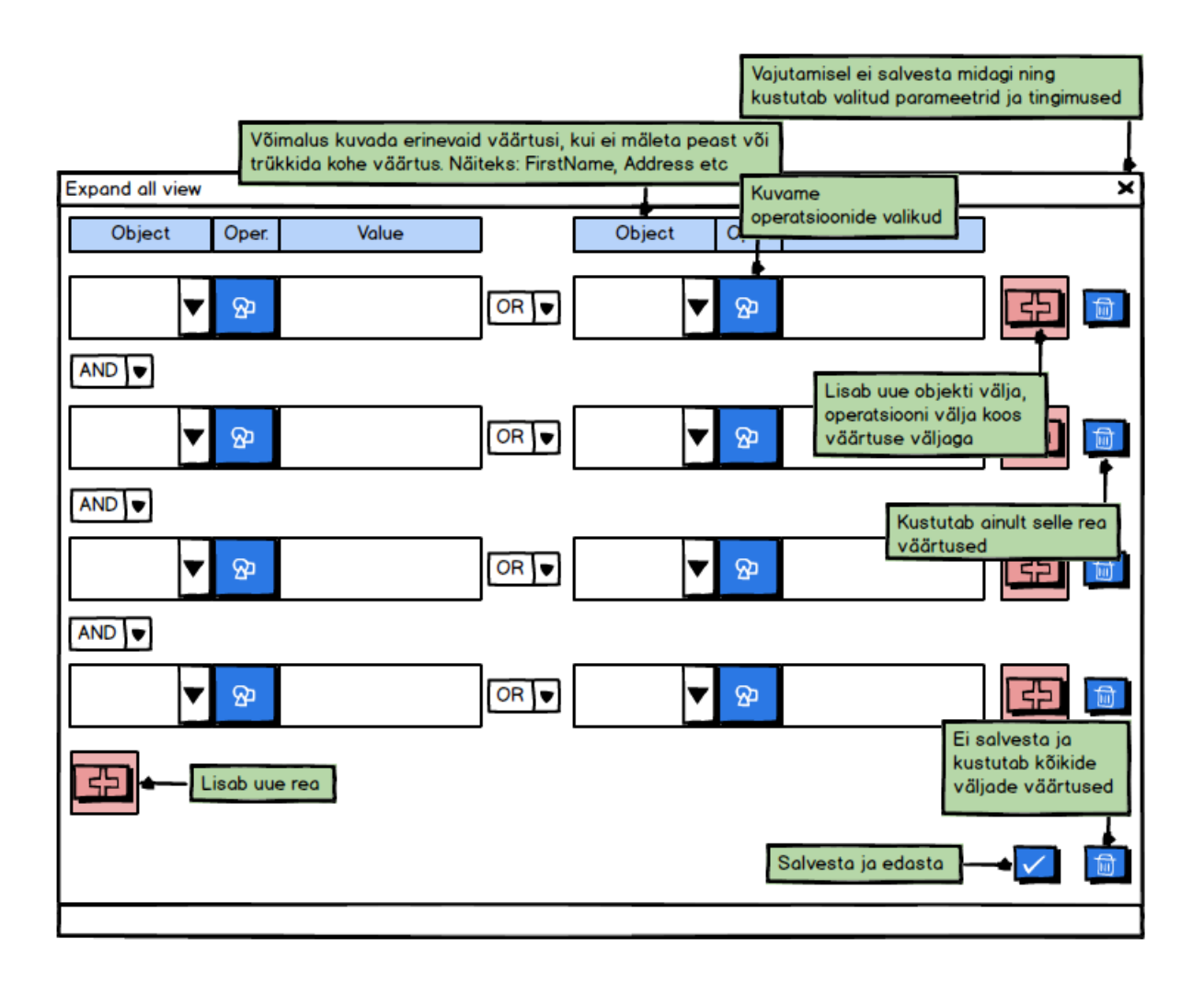

### <span id="page-31-0"></span>**Joonis 2: Laienda kõik - vaate aken [5]**

"Laienda kõik" vaate aken on suuremahulise päringu tegemiseks. Võimaldab teha päringut kasutades kõiki vajaminevaid atribuute koos vastavate kitsendustega (joonis 2).

Variant 1: Reegel koosneb AND-idega ühendatud plokkidest. Plokk koosneb OR-idega ühendatud elementaartingimustest. Sellist reeglit nimetatakse konjunktiivseks normaalkujuks (KNK). [3]

Variant 2: Reegel koosneb OR-ga ühendatud plokkidest. Plokk koosneb AND-idega ühendatud elementaartingimustest. Sellist reeglit nimetatakse disjunktiivseks normaalkujuks (DNK). [3]

Lõputöös kasutatavad illustratiivsed pildid sisaldavad endas konjunktiivset normaalkuju, kuid on võimalik luua disjunktiivset normaalkuju.

Kasutuslugu: võimalik on lisada täiendavaid plokke. Seda saab teha vajutades **sell** nupule. Plokke saab ka kustutada, kui vajutada vastava ploki juures asuvale  $\boxed{\Box}$  nupule.

Iga plokki atribuudi objekti väärtus peab sisaldama vastavat operatsiooni, mida saab valida vajutades nupule  $\boxed{\mathbf{\mathfrak{P}}}$ . Kui vastavad reeglid on sisestatud, tuleb vajutada nuppu  $\boxed{\checkmark}$ , mis salvestab sisestatud otsingu reegli.

| Kuvame<br><b>Expand view</b><br>operatsioonide valikud | ×                    |        |                       |   |       |          |  |  |  |  |
|--------------------------------------------------------|----------------------|--------|-----------------------|---|-------|----------|--|--|--|--|
| Object<br>Oper.<br>Value                               | Operation option     |        |                       | × | Value |          |  |  |  |  |
|                                                        | Marked               | Sele.  | <b>Description</b>    | A |       |          |  |  |  |  |
| FirstName<br>&<br>Triinu                               | □                    | $=$    | Single value          |   |       | <b>R</b> |  |  |  |  |
| AND V                                                  | □                    | z      | Greater than/Equal to |   |       |          |  |  |  |  |
|                                                        | $\Box$               | ś      | Less than/Equal to    |   |       |          |  |  |  |  |
| ⊗                                                      | $\Box$               | $\geq$ | Greater than          |   |       |          |  |  |  |  |
|                                                        | □                    | ≺      | Less than             |   |       |          |  |  |  |  |
| AND $\blacktriangledown$                               | $\Box$               | ≠      | Not equal to          |   |       |          |  |  |  |  |
| &                                                      | 図                    | $s\%$  | Starts with           |   |       |          |  |  |  |  |
|                                                        | $\Box$               | %e     | Ends with             |   |       |          |  |  |  |  |
| AND V                                                  | $\Box$               | %i%    | Includes value        |   |       |          |  |  |  |  |
| &                                                      | $\cdots$<br>$\cdots$ |        |                       |   |       |          |  |  |  |  |
|                                                        | О                    | ns%    | Not starts with       | ᢛ |       |          |  |  |  |  |
|                                                        |                      |        |                       |   |       |          |  |  |  |  |
|                                                        |                      |        |                       |   |       |          |  |  |  |  |
|                                                        |                      |        |                       |   |       |          |  |  |  |  |

<span id="page-32-0"></span>**Joonis 3: Operatsiooni valik - vaate aken [5]**

Nii nagu "laienda kõik" vaate aknas (joonis 4) nii on "operatsiooni valik" aknas võimalik valikuid salvestada.

Kasutuslugu: kui ploki atribuudi objekti väärtuse valimiseks on vajutatud nupule  $\boxed{8}$ , siis kuvatakse "lisa aken - operatsiooni valik" (joonis 3), millel on erinevad operatsioonide valikud alustades "võrdumise" operatsioonist kuni "ei alga" operatsioonini. Võimalik on valida üks kuni mitu operatsiooni.

Näide: Eesnimi algab, lõppeb või sisaldab endas väärtust "Triinu".

| <b>Expand view</b>       |                              |         |    |           |                             |        |    | ×   |
|--------------------------|------------------------------|---------|----|-----------|-----------------------------|--------|----|-----|
| Object                   | Oper.                        | Value   |    | Object    | Oper.                       | Value  |    |     |
| FirstName                | <b>PD</b> s%                 | Triinu  | OR | FirstName | <b>D</b> %i%                | Triinu | <5 | जि  |
| AND $\blacktriangledown$ |                              |         |    |           |                             |        |    |     |
| Town                     | $\mathbf{D} =$               | Tallinn | OR | Town      | $\mathbf{D} =$              | Keila  | ς, |     |
| $AND \rightarrow$        |                              |         |    |           |                             |        |    |     |
| Age                      | $\mathbf{Q} \mathbf{0} \leq$ | 18      | OR | Age       | $\pmb{\mathfrak{P}}$ $\geq$ | 65     | EF | fii |
| AND $\blacktriangledown$ |                              |         |    |           |                             |        |    |     |
|                          | Ø                            |         | OR |           | Ø,                          |        | 로  |     |
|                          |                              |         |    |           |                             |        |    |     |
|                          |                              |         |    |           |                             |        |    | fij |
|                          |                              |         |    |           |                             |        |    |     |

<span id="page-33-0"></span>**Joonis 4: Laienda kõik - vaate aken koos valitud reeglitega [5]**

Jooniselt 4 on näha "laienda kõik" vaate aken, milles on koostatud vastav reegel päringu tegemiseks. Reegel on koostatud AND-idega ühendatud plokkidest. Plokk on koostatud ORidega ühendatud elementaartingimustest. Reegel koosneb konjunktiivsest normaalkujust.

```
(Eesnimi s% Triinu) AND (Linn = Tallinn OR Linn = Keila) AND 
(Vanus \leq 18 OR Vanus \geq 65).
```
Kasutuslugu: vajutades  $\vee$  nuppu, salvestatakse koostatud reegel ning kasutaja suunatakse tagasi "redigeerimine" vaate aknasse (joonis 1).

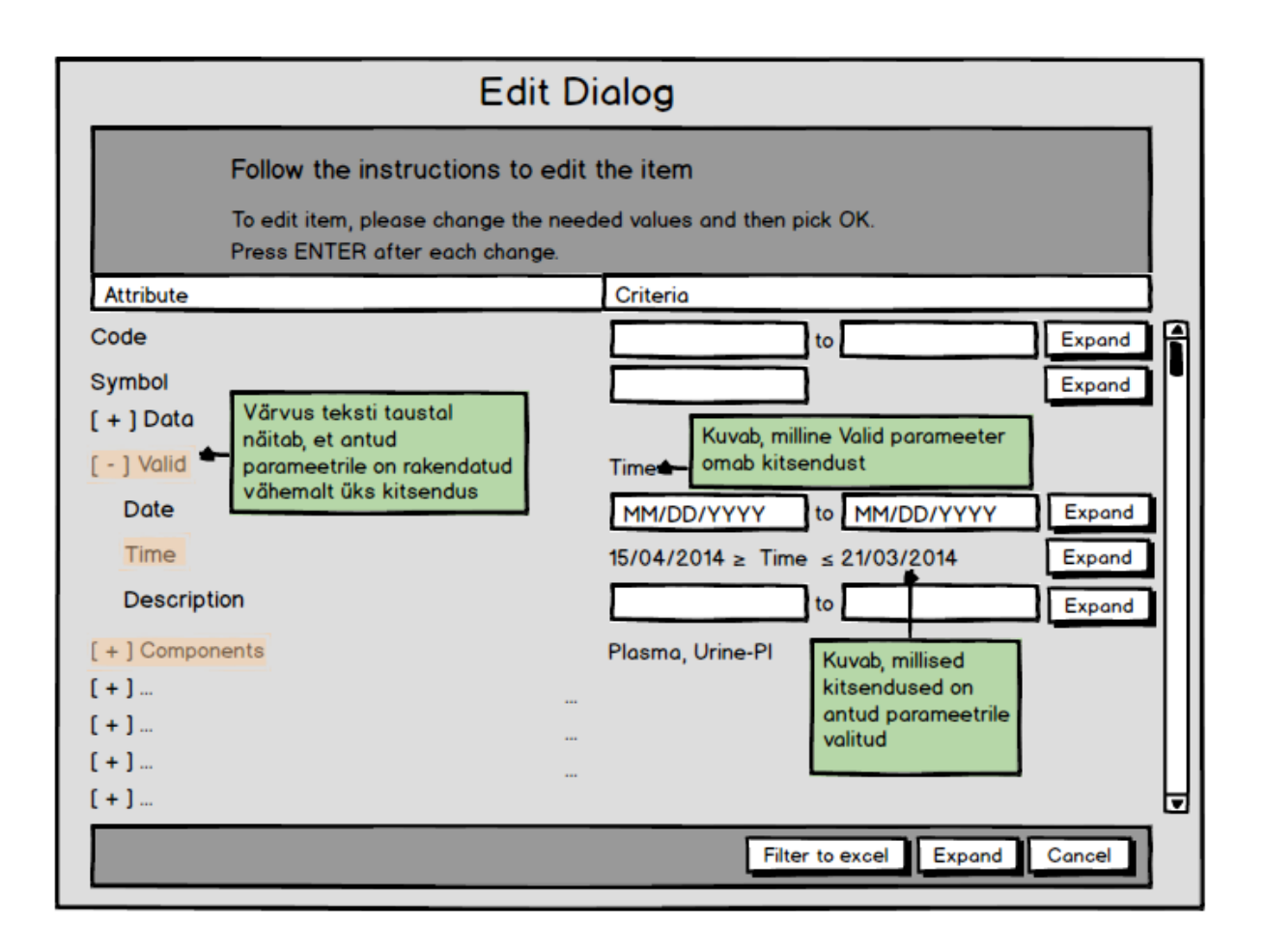

<span id="page-34-0"></span>**Joonis 5: Redigeerimine - vaate aken koos kriteeriumite sisestusega [5]**

Peale vastava reegli koostamist "laienda kõik" vaate aknas (joonis 4) ning salvestus nupule vajutamist, suunatakse kasutaja tagasi "redigeerimine" (joonis 5) vaate aknasse, kus on kuvatud atribuutide kriteeriumid. Lisaks on atribuudi nimi heleda kasti sees, mis annab kasutajale esimesel vaatamisel lihtsa ülevaate sellest, millistele atribuutidele on koostatud kitsendused.

Atribuut kehtiv (*Valid*), sisaldab endas kolme alamatribuuti: kuupäeva, kellaaega ja kirjeldust. Kui kitsendus ei ole koostatud kõigi kolme atribuudi, vaid üksnes kellaaja kohta, kuvatakse atribuudi kehtiva kriteeriumi osas vastav alamatribuudi nimi. See näitab ilma kehtiv (*Valid*) laiendusele vajutamata, millise alamatribuudi kohta on kitsendus tehtud või millist alamatribuuti reegel sisaldab. Alamosa kellaaeg juures kuvatakse kasutajale kindla atribuudi koostatud kitsendus.

Kasutuslugu: vajutades  $\boxed{\mathsf{Expand}}$  all nupule on võimalik muuta seni koostatud reeglit täies mahus. Vajutades kindla atribuudi kitsenduse juures asuvat **Expand** nuppu on võimalik muuta reegli kindla atribuudi kitsendust.

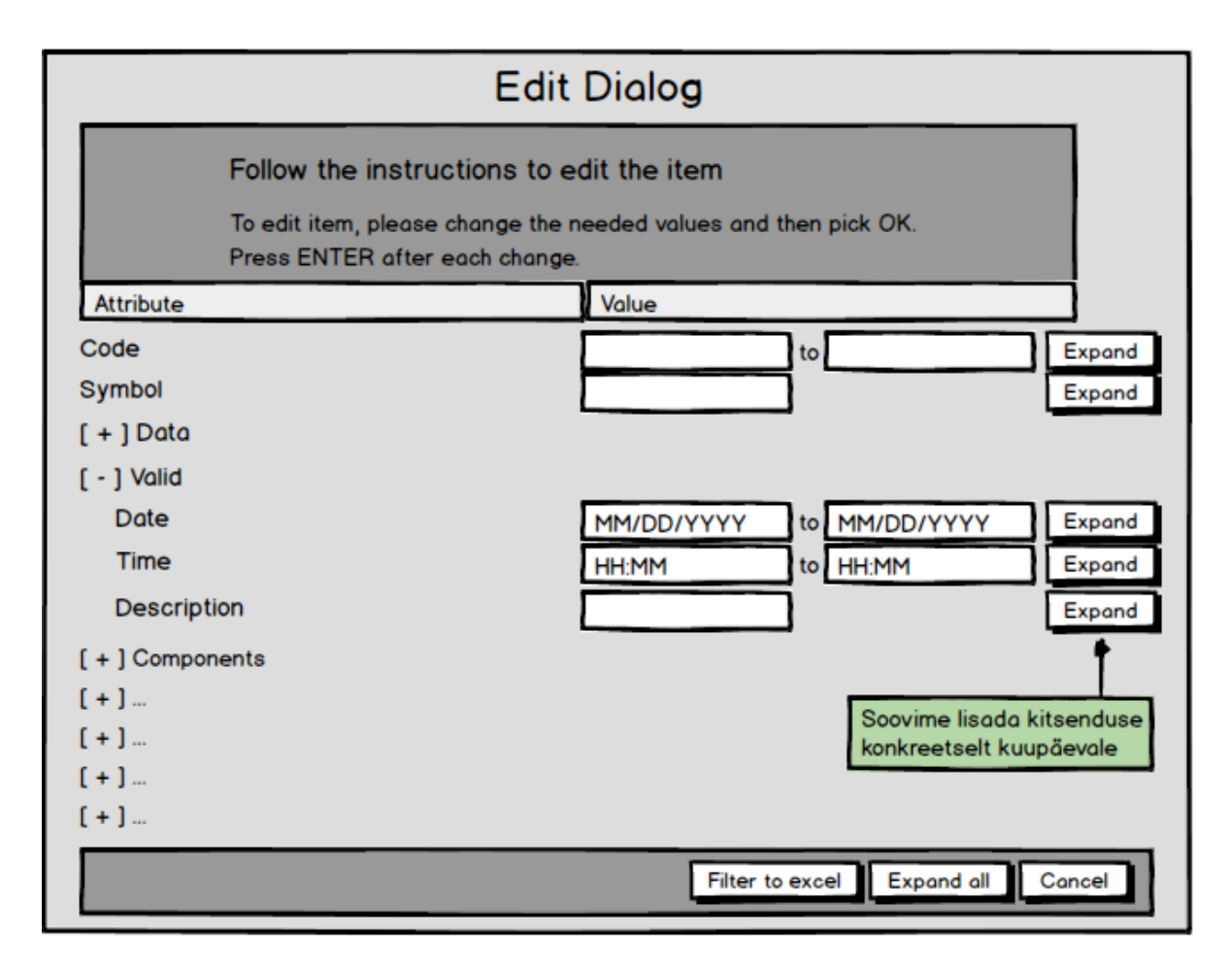

#### <span id="page-35-0"></span>**Joonis 6: Redigeerimine - vaate aken koos üksiku kriteeriumi koostamisega [5]**

Kasutuslugu: teine võimalus redigeerimiseks on vaateaknas koostada kindel reegel vaid mõnele üksikule atribuudile, lisades vastav kitsenduse atribuudile vajutades  $\Box$  Expand  $\Box$  nuppu (joonis 6), pärast mida avatakse uus aken "mitmekordsed väärtused" (joonis 7).

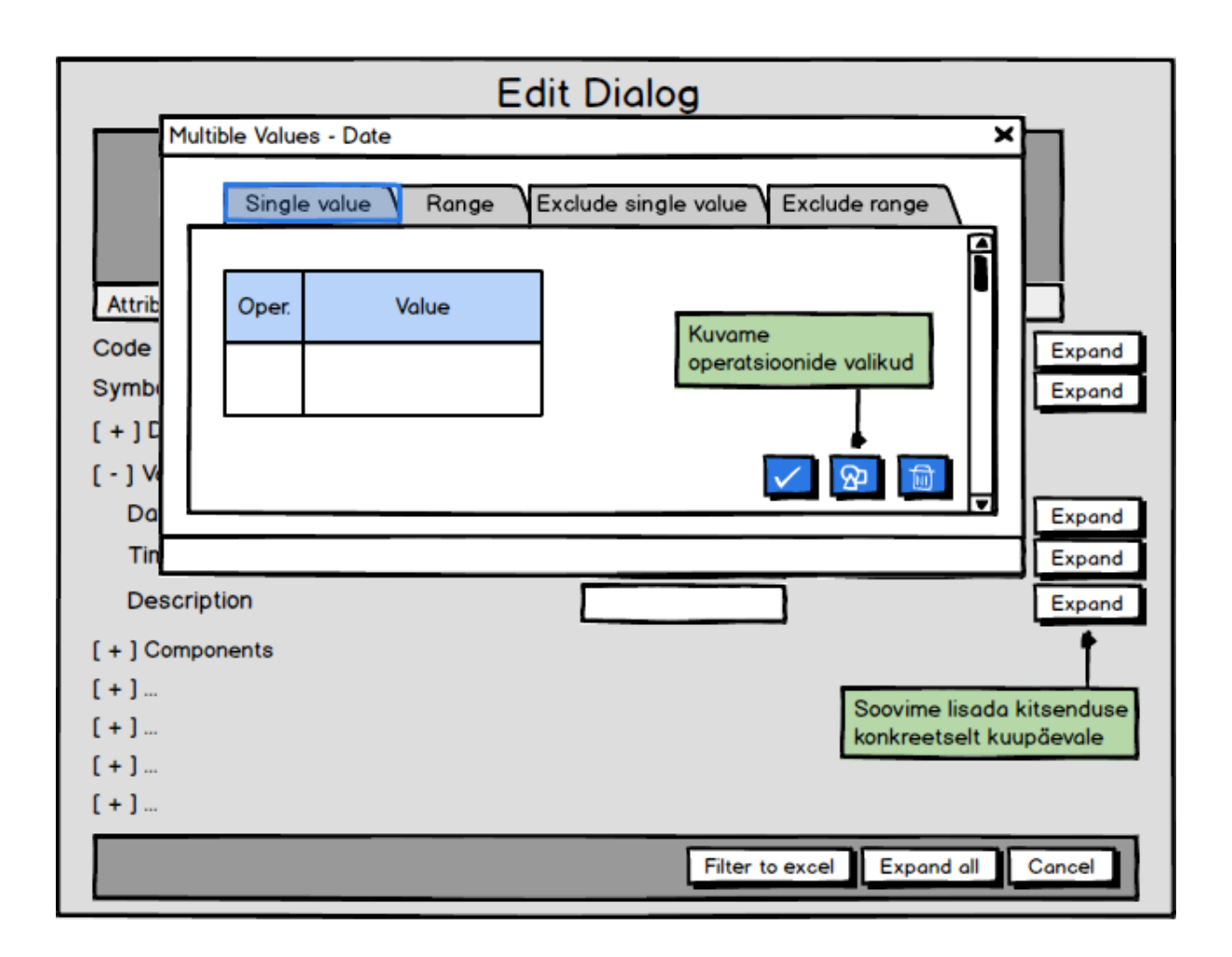

## <span id="page-36-0"></span>**Joonis 7: Mitmekordsed väärtused – vaate aken [5]**

Üksikuks atribuudiks, millele koostatakse otsingu kriteerium on antud näites kuupäev, mis on välja toodud avatud akna üleval vasakul asuvas akna nimes.

Kasutuslugu: esimene võimalik valik on üksik väärtus, kus saab määrata vastavale atribuudile operatsiooni ning atribuudi operatsiooni kriteeriumit ühe kindla atribuudi väärtuse jaoks.

Vajutades  $\boxed{8}$  nupule avatakse uus aken "operatsioonide valik" (joonis 8). Tehtud valikud, kui neid on mitu, lisab süsteem automaatselt eraldi ridadele.

Vahemik, võimaldab koostada kriteeriumile vahemikku, kuhu vastava atribuudi väärtus peab jääma.

Välista üks väärtus, võimaldab välistada kindlat võimalikku väärtust vastava atribuudi reegli koostamisel.

Välista vahemik, võimaldab välistada kindlat vahemikku, kuhu vastava atribuudi väärtus ei tohi jääda.

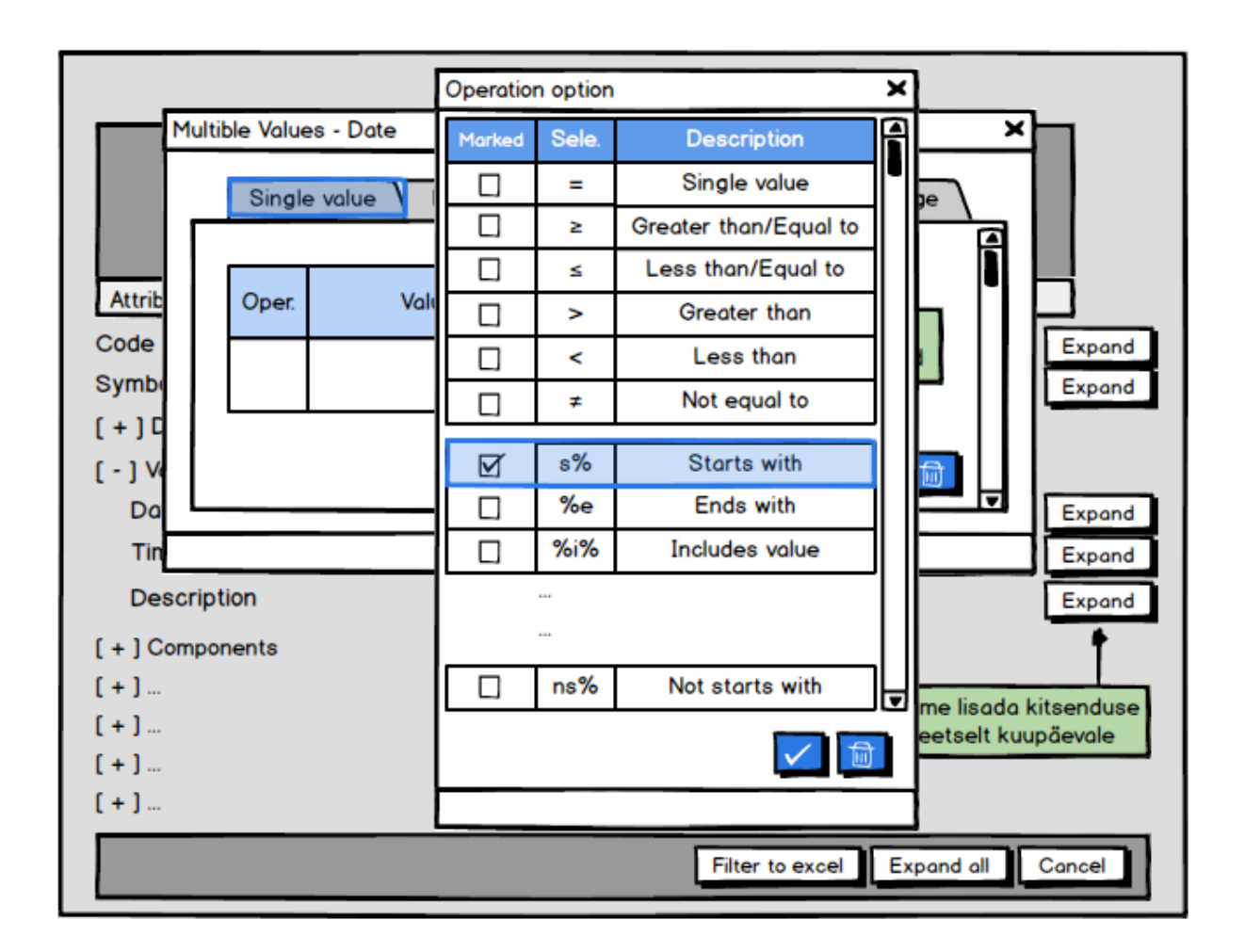

<span id="page-37-0"></span>**Joonis 8: Mitmekordsed väärtused – operatsiooni valiku vaate aken [5]**

Kui atribuudi objekti väärtuse valimiseks on vajutatud nupule  $\boxed{2}$ , siis kuvatakse lisa aken "operatsiooni valik" (joonis 8), millel on erinevad operatsiooni valikud alustades võrdumise operatsioonist kuni ei alga operatsioonini. Võimalik on valida üks kuni mitu operatsiooni.

Kasutuslugu: valitud operatsioonide valiku kinnitamiseks vajutatakse nupule  $\vee$  või tühistada seni tehtud valik vajutades  $\boxed{\text{m}}$  nupule.

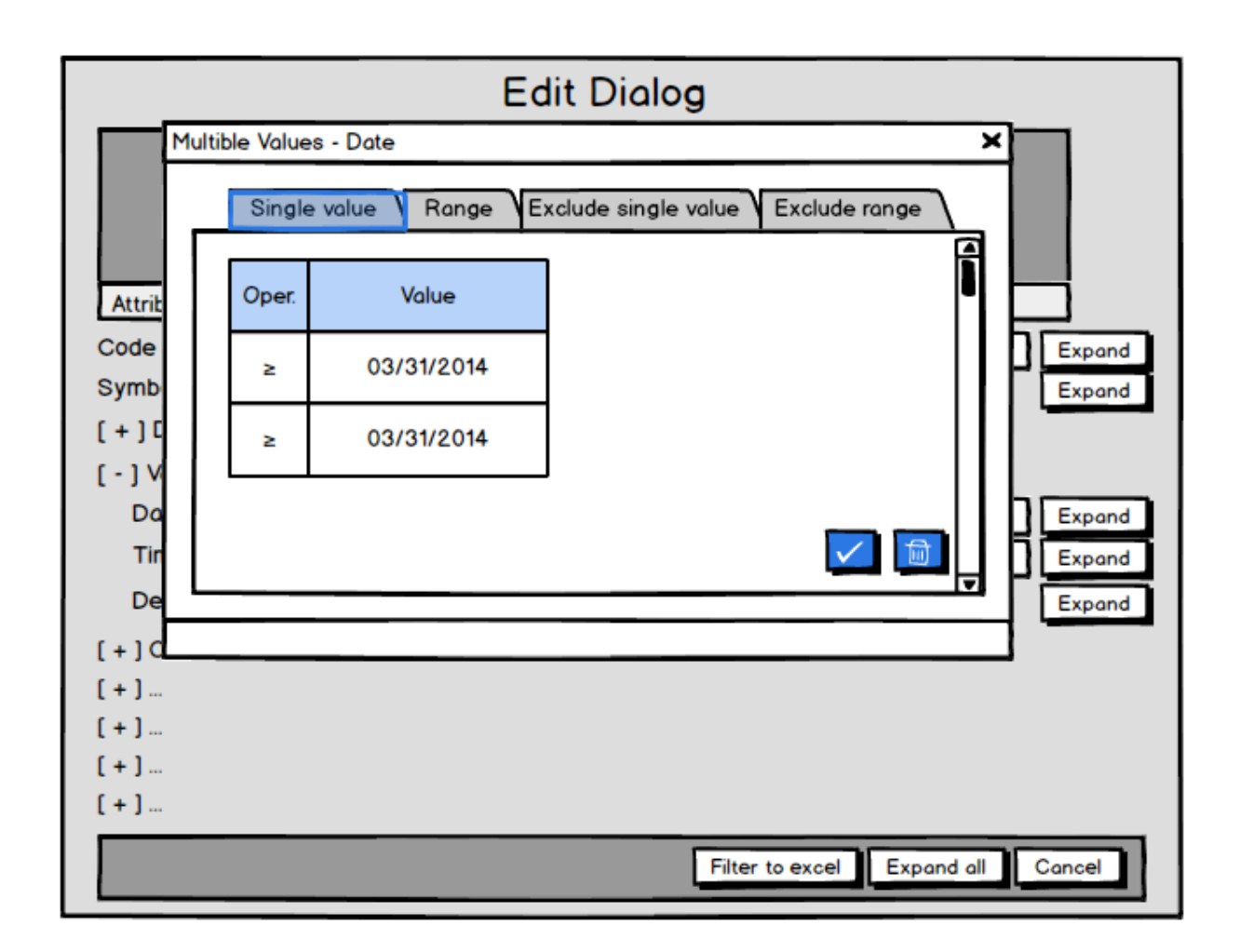

## <span id="page-38-0"></span>**Joonis 9: Mitmekordsed väärtused – kuupäev üksik väärtuse sisestatud kriteeriumid [5]**

Pärast vastavate atribuudi kitsenduste lisamist (kitsendused mida saab vaid arvude korral kasutada), kuvatakse kasutajale koostatud reegel (joonis 9).

Kasutuslugu: koostatud atribuudi reegel on võimalik kinnitada vajutades nupule  $\bigvee$ või

tühistada seni tehtud valik vajutades  $\boxed{\Box}$  nupule.

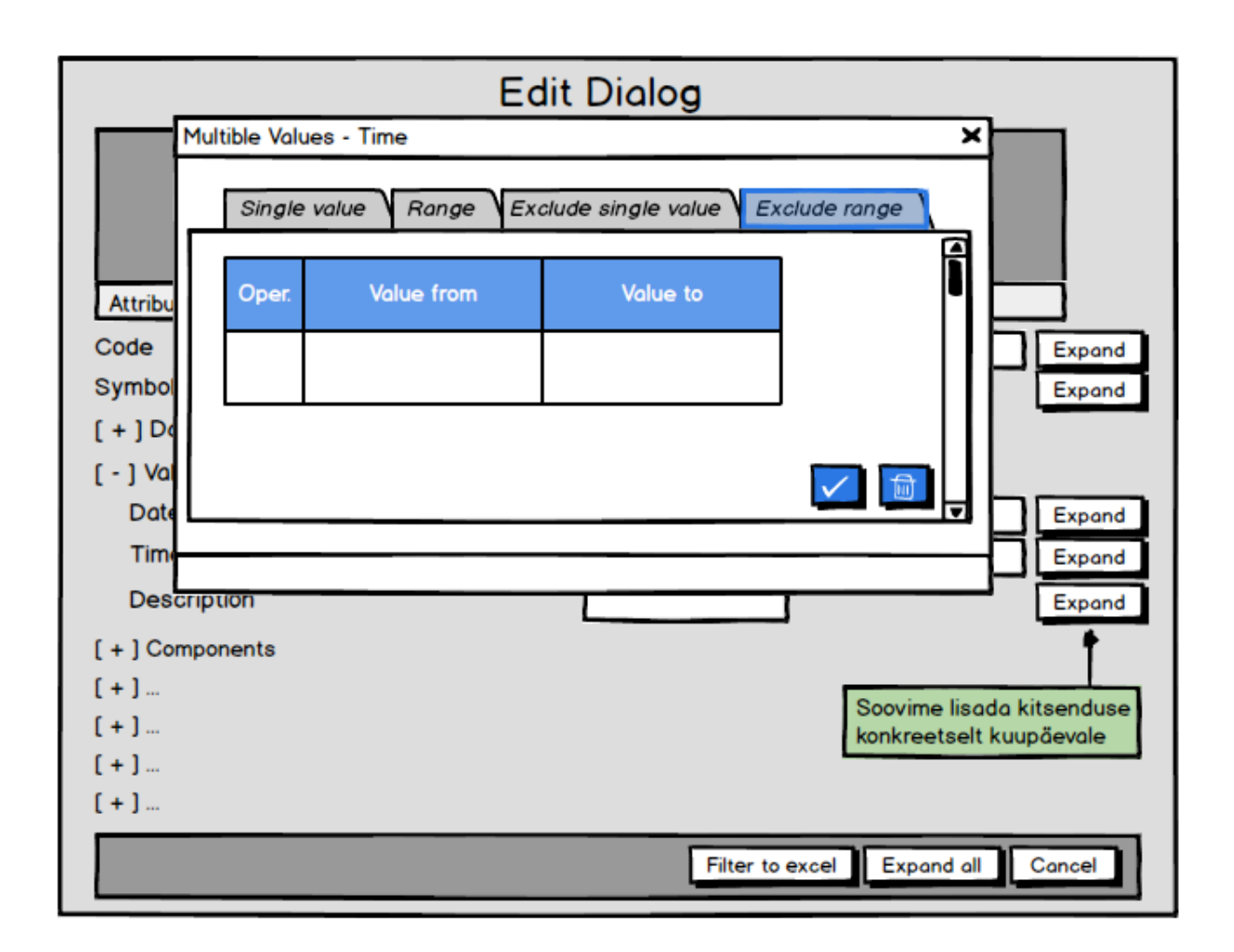

<span id="page-39-0"></span>**Joonis 10: Mitmekordsed väärtused – kellaaeg välista vahemiku väärtuse vaate aken [5]**

Teatud atribuutidele (näiteks kuupäevad, kellaajad, vere komponendi sisalduse väärtused jm), mille väärtus on arvväärtus, on võimalik koostada "välista vahemik" kriteeriumi lisamisega (joonis 10). Lisaks on sama võimalik teha sõnede puhul, kus välistatakse näiteks kõik "ks"-ga algavad nimed.

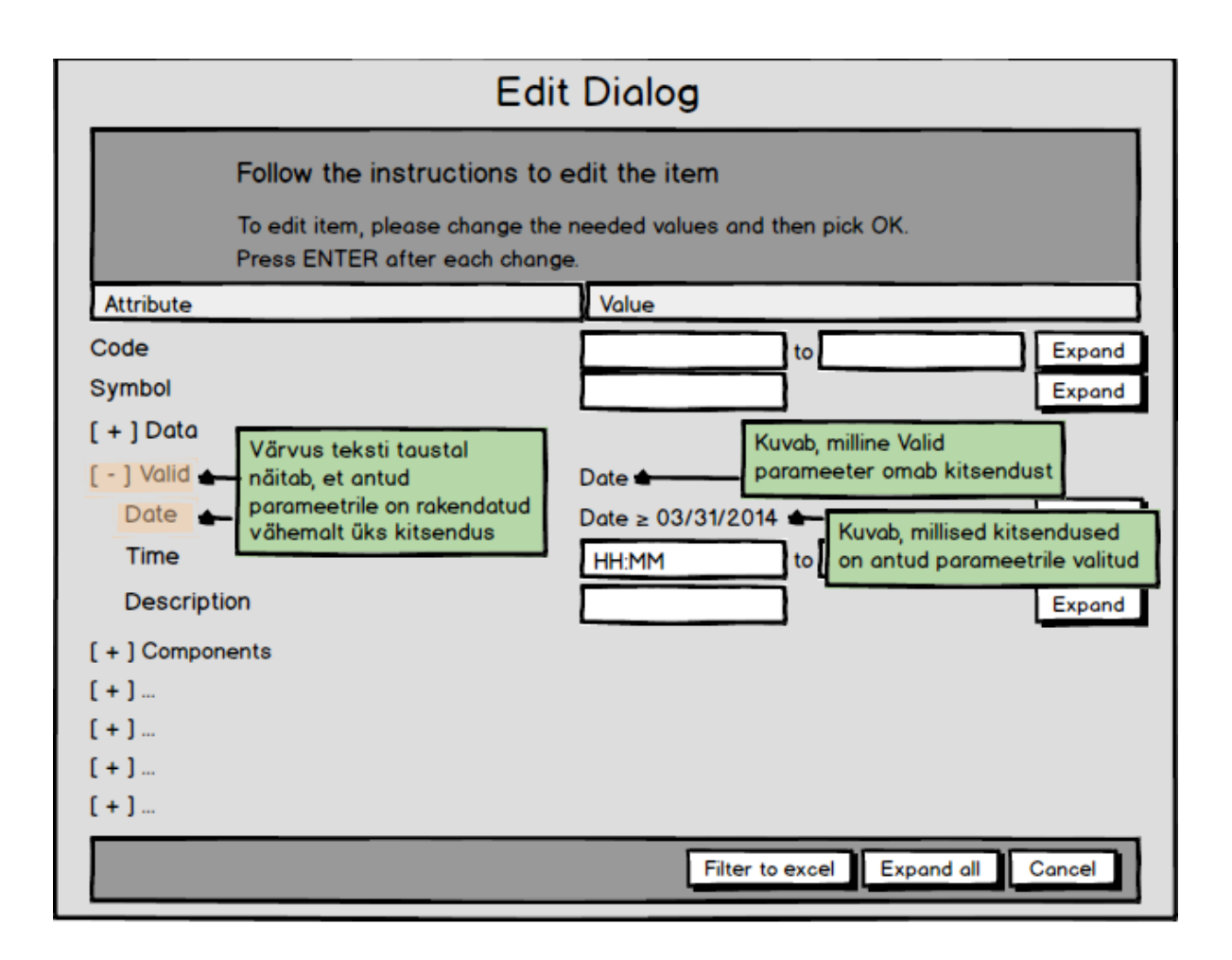

## <span id="page-40-0"></span>**Joonis 11: Redigeerimine – vaate aken koos üksikute atribuutide kitsendustega [5]**

Peale üksikutele kindlatele atribuutidele kitsenduste koostamist on "redigeerimine" (joonis 11) vaate loogika sama, mis tehes "laienda kõik" vaate akna tulemuselgi koos samade põhimõtetega nagu joonise 5 puhul.

Kasutuslugu: Filter to excel nupule vajutades teeb süsteem andmebaasis päringu koostatud reegli järgi ning pärast päringu tegemist ekspordib tulemused Excelisse.

# **3. Analüüs ja arutelu**

<span id="page-41-1"></span>Selle peatüki eesmärk on analüüsida otsingumootoreid ning võrrelda neid antud bakalaureuse diplomitöös koostatud otsingu loogikaga. Lisaks tuuakse välja, kus antud töö tulemusi rakendama hakatakse.

## **3.1 Võrdlus teiste otsingumootorite võimalustega**

<span id="page-41-2"></span>Selles alampeatükis käsitletakse kolme otsingu võimalust: Google advanced, IEEE Xplore digital library ja EBSCOhost Web search otsingumootorit. Välja on toodud nende otsingumootorite laiendatud otsingu võimaluste sarnasused ja erinevused diplomitöös koostatud otsingu võimalustega.

## **3.1.1 Google advanced otsingu võimalused**

<span id="page-41-3"></span>Google advanced otsing võimaldab kasutajal kõige pealt valida otsitavate lehtede tulemust ning siis alles piirata neid.

## Find pages with...

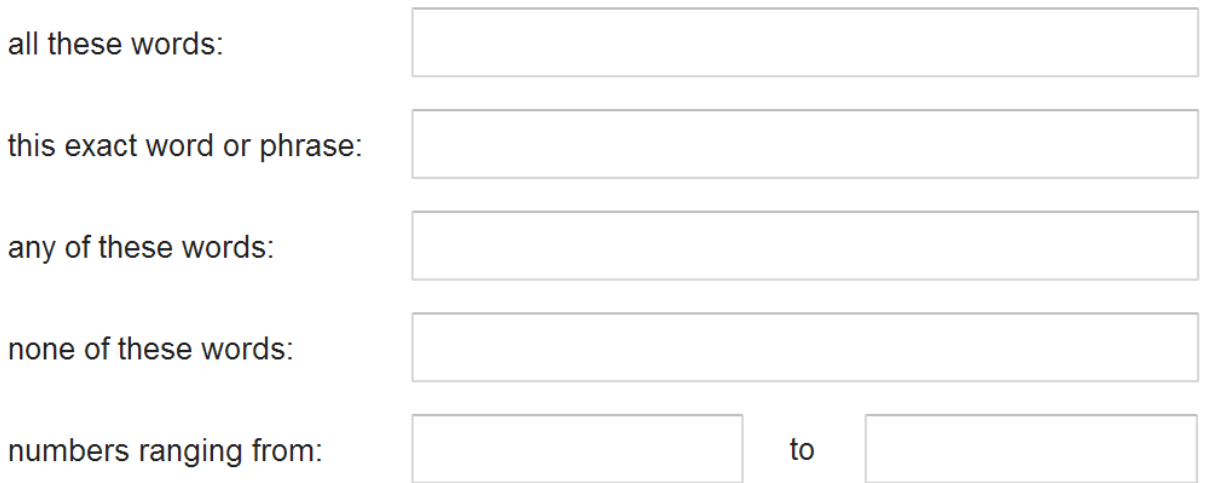

## <span id="page-41-0"></span>**Joonis 12: Goolge advcanced leia leht**

Lehtede otsimise võimalusteks on järgnev (seda kujutab joonis 12):

Otsida sõnade järgi, mis peavad sisalduma lehtedel

- Otsida täpse sõnastuse või fraasi järgi, mis peavad sisalduma lehtedel. Need pannakse kirja jutumärkide vahele, mis pannakse kirja järgnevalt: "kanaarilind"
- Otsida ühe sõna järgi sisestatud sõnadest, mis peab sisalduma lehtedel. Need pannakse kirja järgnevalt: arvuti OR laud
- Välistavust kasutades. Välistada sõnade sisaldumist lehtedel, mis pannakse kirja järgnevalt: -pääsuke
- Numbrite vahemikku kasutades. Need pannakse kirja järgnevalt 10 .. 25 kg

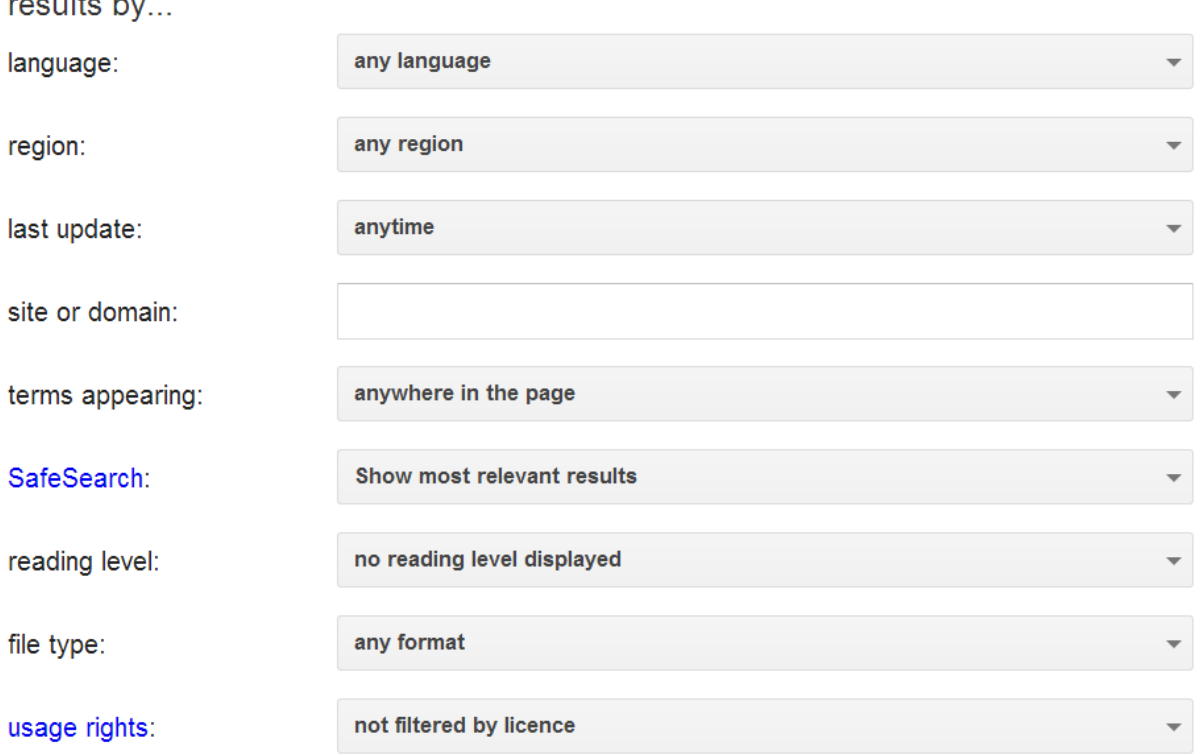

## <span id="page-42-0"></span>**Joonis 13: Google advanced tulemuste piiramine**

Then narrow your

Tulemuste piiramise võimalused on järgnevad (seda kirjeldab joonis 13):

- Saab valida, mis keelseid lehti kuvatakse
- Saab valida, millises kindlas piirkonnas leht avaldati
- Saab valida, millal viimati lehte värskendati
- Saab valida, milliselt veebilehelt või domeenilt tehakse päring ehk milliseid veebilehti kuvatakse
- Saab valida, millised terminid peavad sisalduma, kas kogu lehel, lehe pealkirjas, veebiaadressis või otsitavate lehtede linkides

Võrdlus diplomitöös koostatud otsingu võimalustega:

- Google advanced otsingu võimalus lubab esimeses osas (joonis 12) otsida rohkemate sõnade ja fraaside järgi ning kasutada AND, OR ja NOT operaatoreid ning arvulisi vahemikke võrreldes teise osaga (joonis 13), kus on eelpool nimetatud võimalused puuduvad. Antud diplomitöös on võimalik koostada reegleid kasutades samuti AND, OR ja NOT operaatoreid, kuid lisaks nendele on loodud täiendavad võimalused operatsioonide valikute all, mida Google advanced otsing ei paku. Sisestades Google advanced otsingusse mingi sõna ning arvulise vahemiku ei kuva otsing tulemustes seda, mida peaks kuvama (sõna ning arvulist vahemikku, mis peavad koos kehtima). Disainitud Sentry otsingumootori (peatükk 2.7) otsingu lisa annab selleks võimaluse, mida eelpool Google advanced ei paku.
- Koostatud Sentry rakenduses on võimalik tulemuste hulka kitsendada sisestades atribuutidele kindlad võimalikud väärtused. Google advanced ei lase teises osas (joonis 13) valida ühele atribuudile mitut väärtust või välistada üht kindlat väärtust, mida diplomitöös kajastatud otsingu võimalused pakuvad.

## **3.1.2 IEEE Xplore digital library otsingu võimalused**

<span id="page-43-0"></span>IEEE Xplore digital libararyl on kolm erinevat otsingu võimalust: laiendatud märksõna/fraasi otsing (*Advanced Keyword/Phrases*)*,* tavaline otsing (*Command Search*) ja publikatsiooni kiire otsing (*Publication Quick Search*).

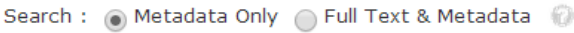

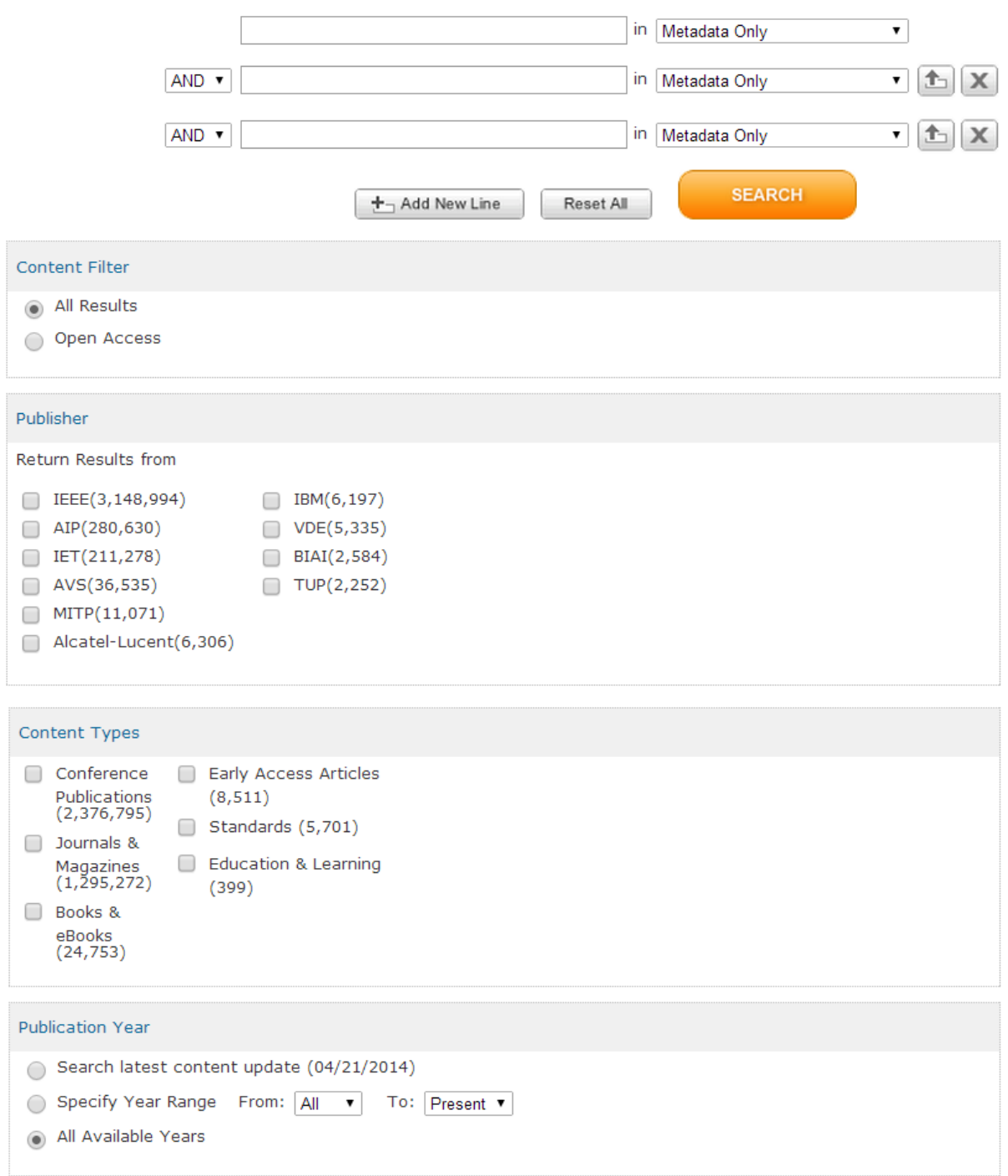

## <span id="page-44-0"></span>**Joonis 14: IEEE Xplore digital library laiendatud märksõna/fraasi otsing**

Laiendatuda märksõna/fraasi otsingu võimalus on järgnev (seda kirjeldab joonis 14):

 Metaandmestiku või täieliku teksti/metaandmete otsing. Valida tuleb üks eelpool nimetatutest.

- Võimalik on lisada uus otsingu plokk vajutades nupule lisa uus rida. Samuti on võimalik taastada algne olek, kus ei ole ühtegi sõna või parameetrit kasutaja poolt sisestatud ega atribuuti valitud. Plokid on seotud ainult AND*,* OR või NOT operaatoriga. Plokke on võimalik liigutada üles poole teistest plokkidest.
- Valida on võimalik sisu filter. Kas kuvatakse kõik tulemused või need, millele on vaba ligipääs.
- Samuti tuleb valida, millise digitaalse raamatukogu tulemusi soovitakse, et kuvatakse.
- Lisaks tuleb valida, millise sisutüübi tulemused kuvatakse. Näiteks: žurnaal ja ajakiri või raamatud ja e-raamatud.
- Viimasena tuleb valida publikatsiooni aasta: otsida värskeima sisuga uuendusi, otsides kindla valitud aasta sisusid või otsides kõikide aastate tulemusi, mis on vaba ligipääsuga.

Tavalise otsingu võimalus on järgmine:

Valitakse andmeväljad rippmenüüst otsitav atribuut, mis pannakse süsteemi poolt automaatselt jutumärkide vahele ning kasutaja sisestab pärast atribuudi paremal asetsevat kooloni kriteerium ning operaatori rippmenüüst valitakse vastab operaator: AND, OR, NOT, NEAR või ONEAR. Kasutaja saab neid kasutades koostada päringu.

Publikatsiooni kiire otsing, mis on kiireks leidmiseks ning mille võimalus on järgmine:

 Digitaalne objekti tuvastaja või publikatsiooni pealkiri, väljaande number, väljaanne, algus lehekülg, dokumendi pealkiri, autori nimi, aasta ja lõpu lehekülje number.

IEEE Xplore digital library võrdlus diplomitöös koostatud otsingu võimalustega:

- Nii laiendatud otsingus, kui ka käesolevas töös on võimalik reegli ridu lisada. Erinevus reegli ridade juures on see, et IEEE otsingus on võimalik ridu liigutada ülesse poole teistest ridadest.
- Koostatud Sentry otsingumootoris on võimalik kasutada AND, OR ja NOT operaatoreid nagu IEEE otsingu puhul, kuid neil on võimalik lisaks kasutada NEAR operaatorit, mis

tähendab, et väärtus x võib esineda enne väärtust y. Muid operaatoreid nagu suurem, väiksem, vahemik, jm otsingud ei ole võimalik teha IEEE laiendatud otsingu puhul, mis on Sentry otsingumootori võimalik, seoses diplomitöö tulemuste rakendamise eripära tõttu.

#### **3.1.3 EBSCOhost Web search otsingu võimalused**

<span id="page-46-0"></span>EBSCOhost on teadusartiklite andmebaas, millel on olemas kaks otsingu võimalust: elementaar otsing ja laiendatud otsing. See kumba kasutaja kasutab oleneb vägagi tema vajadustest.

Elementaar otsingu võimalus on järgnev:

- Sisestada lihtsalt otsitava teose nimi, autor või muu otsitav atribuut koos selle väärtusega.
- Otsingu viisid ja laiendused:
	- Otsingu viisid: tõeväärtus/fraas, otsi kõiki sisestatud otsingu termineid, otsi mõni sisestatud otsingu termin või terminid (*SmartText*) otsing.
	- Rakenda seotud sõna
	- Lisaks otsi artikleid, millel on saadaval terve tekst
- Piira oma otsingu tulemused:
	- Täistekst
	- Teaduslikud (eelretsenseeritud) žurnaalid
	- Pildi kiire vaatamise võimalus
	- Refereerimise võimalus
	- Avaldamise aeg
	- Lehekülje numbrite arv
- Piltide kiire vaatamise tüübid (must-valge pilt, värviline pilt, graafiline pilt, kaart, skeem, diagramm või illustratsioon)
- Spetsiaalsed piirajad akadeemilise otsingu täitmiseks:
	- Publikatsiooni tüüp: kõik, perioodika, ajaleht, raamat, tervise raport, hariduse raport või esmane alusdokument.
- Spetsiaalsed piirajad ärilise otsingu täitmiseks:

Publikatsiooni tüüp: akadeemiline žurnaal, raamat, juhtumiuuring, konverentsi paber, konverentsi menetlus, riigi raport, väitekiri, valitsuse dokumendid, hall kirjandus, tööstuse profiil, seadus, turuanalüüsi raport, ajaleht, perioodika, raport, ülevaade, SWOT analüüs, kaubandus publikatsioon või töödokument.

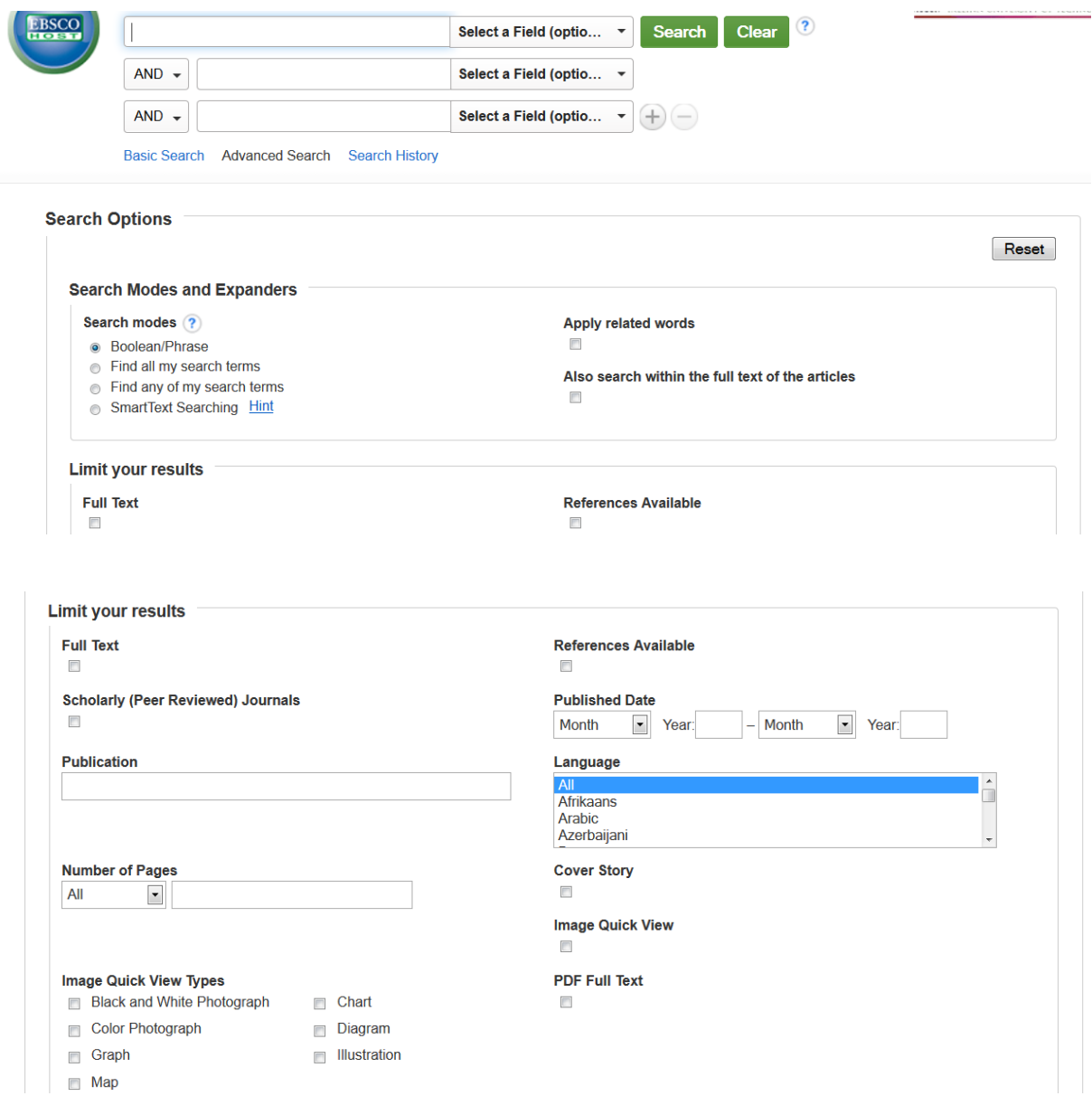

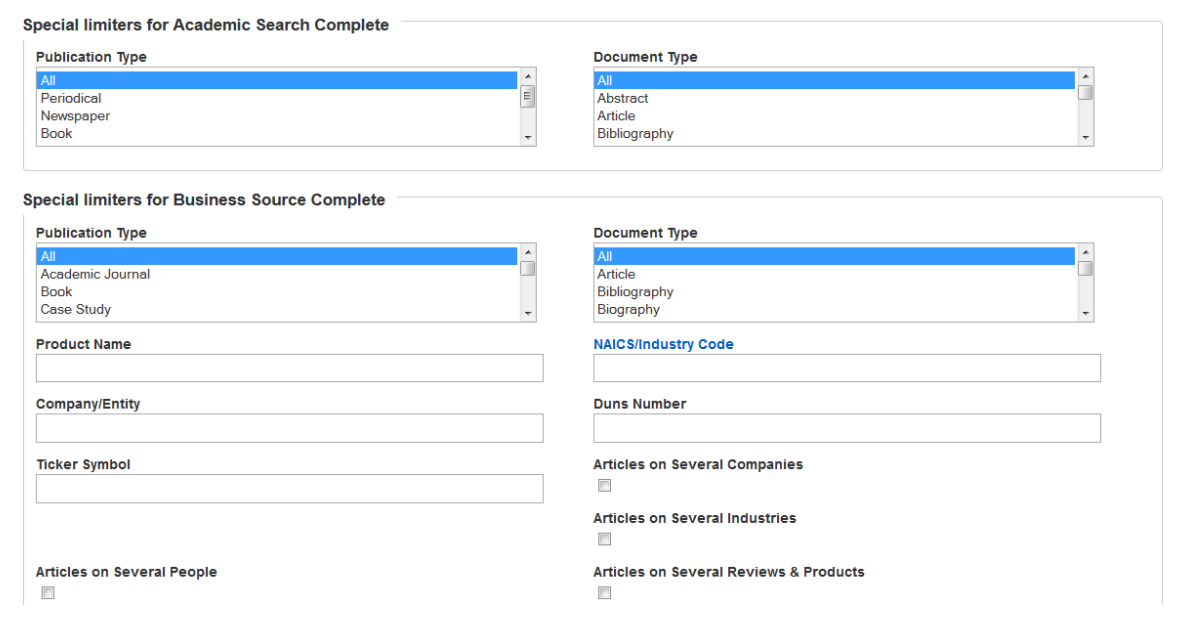

## <span id="page-48-0"></span>**Joonis 15: EBSCOHost laiendatud otsing**

Laiendatud otsingu võimalus on järgnev (seda illustreerib joonis 15):

- Tuleb kõigepealt sisestada atribuudi kriteerium, siis võib valida vali väli, mis on valikuline, alt: terve tekst, autor, pealkiri, teema termin, allikas, ISSN. Kasutajal on võimalus lisada uusi reegli plokke. Plokid on omavahel ühendatud AND, OR või NOT operaatoriga.
- Otsingu viisid ja laiendused:
	- Otsingu viisid: tõeväärtus/fraas, otsi kõiki sisestatud otsingu termineid, otsi mõni sisestatud otsingu termin või terminite jada (*SmartText*) otsing
	- Rakenda seotud sõna
	- Lisaks otsi artikleid, millel on saadaval terve tekst
- Piira oma otsingu tulemusi:
	- **•** Täistekst
	- Teaduslikud (eelretsenseeritud) žurnaalid
	- Publikatsioon
- Lehekülje numbrite arv
- Piltide kiire vaatamise tüübid (must-valge pilt, värviline pilt, graafiline pilt, kaart, skeem, diagramm või illustratsioon)
- Refereerimise võimalus
- Avaldamise aeg
- Keel
- Kaanelugu
- Piltide kiire vaatamise võimalus
- PDFi täistekst saadaval
- Spetsiaalsed piirajad akadeemilise otsingu täitmiseks:
	- Publikatsiooni tüüp: kõik, perioodika, ajaleht, raamat, tervise raport, hariduse raport või esmane alusdokument
	- Dokumendi tüüp: kõik, abstraktne, artikkel, bibliograafia, raamatu peatükk, raamatu ülevaade, juhtumiuuring, õiend, karaloog, juhtkiri, meelelahutus ülevaade, kanne, filmi ülevaade, intervjuu, kiri, kirjanduskriitika, muusika ülevaade, järelehüüe, arvamus, luuletus, luuletuse ülevaade, menetlus, toote ülevaade, retsept, raport, lühijutt, kõne, televisiooni ülevaade
- Spetsiaalsed piirajad ärilise otsingu täitmiseks:
	- Publikatsiooni tüüp: akadeemiline žurnaal, raamat, juhtumiuuring, konverentsi paber, konverentsi menetlus, riigi raport, väitekiri, valitsuse dokumendid, hall kirjandus, tööstuse profiil, seadus, turuanalüüsi raport, ajaleht, perioodika, raport, ülevaade, SWOT analüüs, kaubandus publikatsioon või töödokument
	- Toote nimetus
	- Ettevõte/Üksus
- Aktsia sümbol
- Dokumendi tüüp: artikkel, bibliograafia, biograafia, raamatu sissekanne, raamatu ülevaade, juhtumiuuring, ettevõtte raport, õiend, karaloog, juhtkiri, meelelahutus ülevaade, kanne, filmi ülevaade, intervjuu, kiri, kirjanduskriitika, muusika ülevaade, järelehüüe, arvamus, luuletus, luuletuse ülevaade, menetlus, toote ülevaade, retsept, raport, lühijutt, kõne, televisiooni ülevaade
- NAICS/tööstuse kood
- 9-kohaline number (*Duns number*)
- Mitmete ettevõttete artiklid
- Mitmete tööstuste artiklid
- Mitmete ülevaadete ja toodete artiklid

EBSCOHost Web otsingu võrdlus diplomitöös koostatud otsingu võimalustega:

- Mõlema puhul on võimalik lisada uusi otsingu ridu ja neid kustutad ning read on ühendatud AND, OR ja NOT operaatoritega.
- Enamike atribuutide juures saab valida tema võimalikuks väärtuseks mitu erinevat väärtust nii nagu seda pakub koostatud Sentry otsingumootor, kuid siiski mitte kõigi atribuutide puhul. Diplomitöö lahenduses saab kõikide atribuutide puhul valida mitu erinevat väärtust või väärtuste vahemikku. Üldise põhimõtte järgi on need kaks otsingu võimalust väga sarnased.

## **3.2 Samased tööd**

<span id="page-50-0"></span>Hetkel kasutusel olevas Sentry otsingumootori päring võtab minimaalselt aega. Saadud tulemusi Excelis käsitsi edasi filtreerides, Sentry otsingumootori kasutamise piirangute tõttu, võtab see kasutajalt oluliselt rohkem ajalist ressurssi, sest kirjeid, mida sortida on palju. See eeldab, et kasutajal on väga head Exceli kasutamise oskused.

Disainitud üldine mudel ettevõtte infosüsteemi kirjete leidmiseks lihtsustab kasutaja tegevusi soovitud tulemuse saamiseks. Lisaks võtab oluliselt vähem aega, sest süsteem võimaldab teha kõike vajalikku filtreerimist ühes kohas juba enne päringu tulemuse saamist. Lisaks sellele suurendab ta soovitud tulemuste saamist, sest võimaldab keerukamate otsingu reeglite koostamist.

Artikkel üldiselt laiendatud otsingute kohta toob välja, et selle kasutamine ei too siiski märkimisväärset tulemust võrreldes tavalise otsinguga [7]. Enamik kasutajaid on teadlikud laiendatud otsingu kasutamise võimalusest ning hindavad oma otsingu oskusi väga heaks, kuid sellest hoolimata jäädakse tavalise otsingu kasutamise juurde olenemata sellest, et ollakse rahulolematud selle poolt kuvatavatest tulemustest [8]. Põhjusena, miks laiendatud otsing ei too märkimisväärseid tulemusi ning mille kasutamine võtab oluliselt rohkem aega, tuuakse välja, et kasutajatel puuduvad teadmised (mida ise arvatakse omavat), kuidas ja miks kasutada laiendatud otsingut ning arusaam, kuidas see funktsioneerib. Samas tõdetakse, et laiendatud otsingu kasutamine, mis lubab koostada keerulisemaid ja täpsemaid päringuid, suurendab asjakohaste tulemuste leidmist võrreldes tavalise otsingu kasutamisega [7].

Selleks, et disainitud Sentry otsingumootori üldine mudel kirjete leidmiseks täidaks oma eesmärki ning leiaks laiapõhjalist rakendust, tuleb kasutajaid eelnevalt koolitada. Koolituse käigus tuleb tuua välja laiendatud otsingu kasutamise eelised ning selgitada miks ja kuidas sellist otsingut kasutada ja päringut koostada, et saavutada soovitud tulemus. Kui kasutajatel on olemas vastavad teadmised ja oskused, suudetakse leida vähema aja jooksul erinevaid seoseid haiguste tekkepõhjuste ja esinemissageduste vahel, kui kasutades vaid tavalist otsingut.

Päringu operaatorite artiklis [9] tuuakse välja, et teatud üldistes otsingumootorites põhjustas AND operaatorite kasutamine katvuse suurenemist kuvatavates tulemustes, mitte vähenemist. Lisaks püstitati artiklis hüpotees, et OR operaatorite kasutamine suurendab tulemuste arvu, vastas pooleldi tõele. Teatud otsingumootorites siiski ei muutnud see hoopiski tulemuste arvu ei suuremaks ega väiksemaks. Samuti tuuakse välja, et kummagi operaatori kasutamine ei suurendanud oluliselt kuvatavate tulemuste täpsust.

Sentry otsingumootori poolt kasutav andmebaas, kus kirjed on väga spetsiifiliselt salvestatud ning mille vahel on teatud seosed, erinevalt üldistest otsingumootorites (näiteks Google, ACM jm). Disainitud üldises mudelis otsitakse vaid neid tulemusi, mis vastavad koostatud reeglitele erinevalt teistest otsingumootoritest (näiteks Google), kus kuvatakse kõik võimalikud tulemused, mis on mingil määral seotud koostatud reegliga või sisaldavad osaliselt koostatud

52

reeglit. Seetõttu võib väita, et AND operaatori kasutamine vähendab kuvatavate tulemuste arvu disainitud Sentry otsingumootori üldises mudelis kirjete leidmise otsingus ja OR operaatori kasutamine suurendab kuvatavate kirjete hulka.

## **3.3 Antud töö tulemuste rakendamine**

<span id="page-52-1"></span>Sentry (Sample Entry) on LIMS (Laboratory Information Management Systems) [4], mida arendatakse Leedsi Ülikooli proteoomiksite uurimislaboratooriumile. Antud tööd rakendatakse Sentry otsingumootoris ja Sentry dokumentide generaatoris.

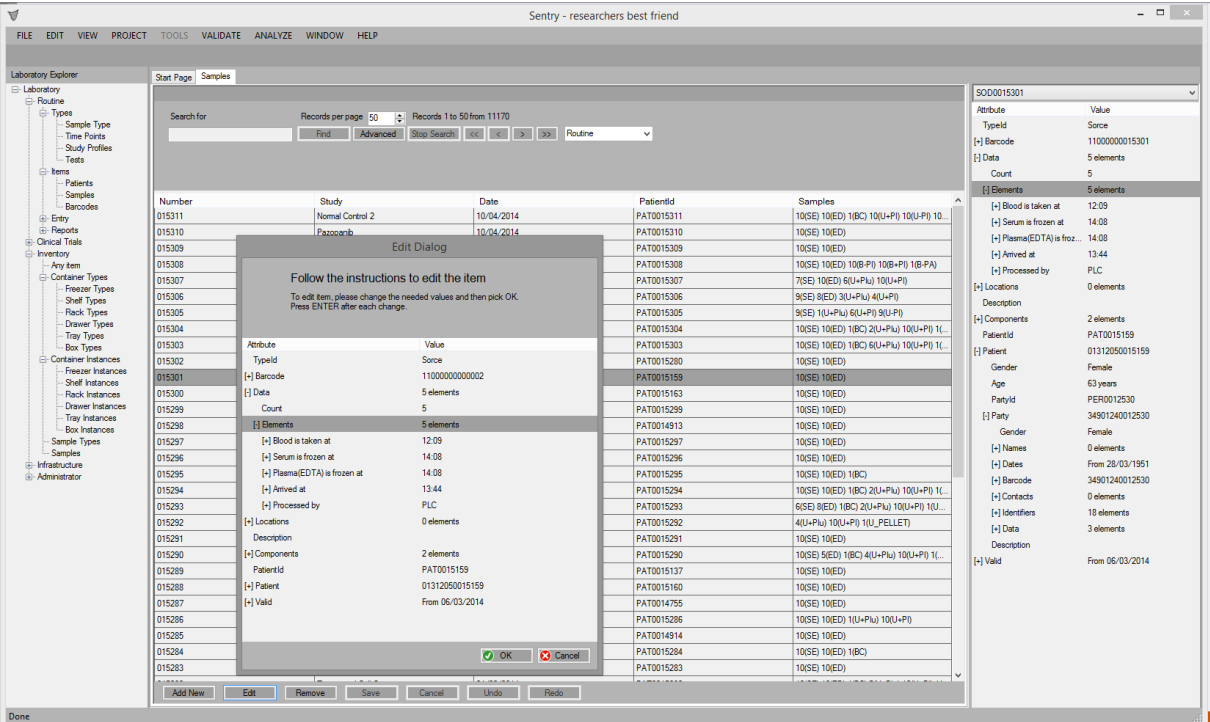

#### <span id="page-52-0"></span>**Joonis 16: Sentry kasutajaliidese peamine vorm**

Sentry kasutajaliides (vaata joonis 1) on unifitseeritud ning suurem osa Sentry kasutajaliidesest genereeritakse rakenduse töö ajal. See tähendab seda, kõik laboratooriumi andmed (patsientide, uuringute, inventari, tellimuste jne. kohta) visualiseeritakse kasutajale vastavalt andmete struktuurile, kasutaja õigustele ning kasutaja vajadustele (konfigureeritavad) täpselt ühtedes ja samades unifitseeritud kasutajaliidestes. Praegu on unifitseeritud kasutajaliidese vormid olemas põhiandmete esitamiseks (keskel olev tabel), andmete detailseks esitamiseks (vasakul ääres olev kaheveeruline tabel) ja andmete redigeerimiseks (dialoogi aken põhiandmete tabeli peal).

#### **3.3.1 Sentry Otsing**

<span id="page-53-1"></span>Kuna andmeid on palju, vajavad laboratooriumi töötajad head ja mugavat otsingumootorit. Praegu on kasutusel väga lihtne otsingumootor, mis võimaldab otsida ainult ühte kindlat tunnust, nagu näidatud joonisel 17.

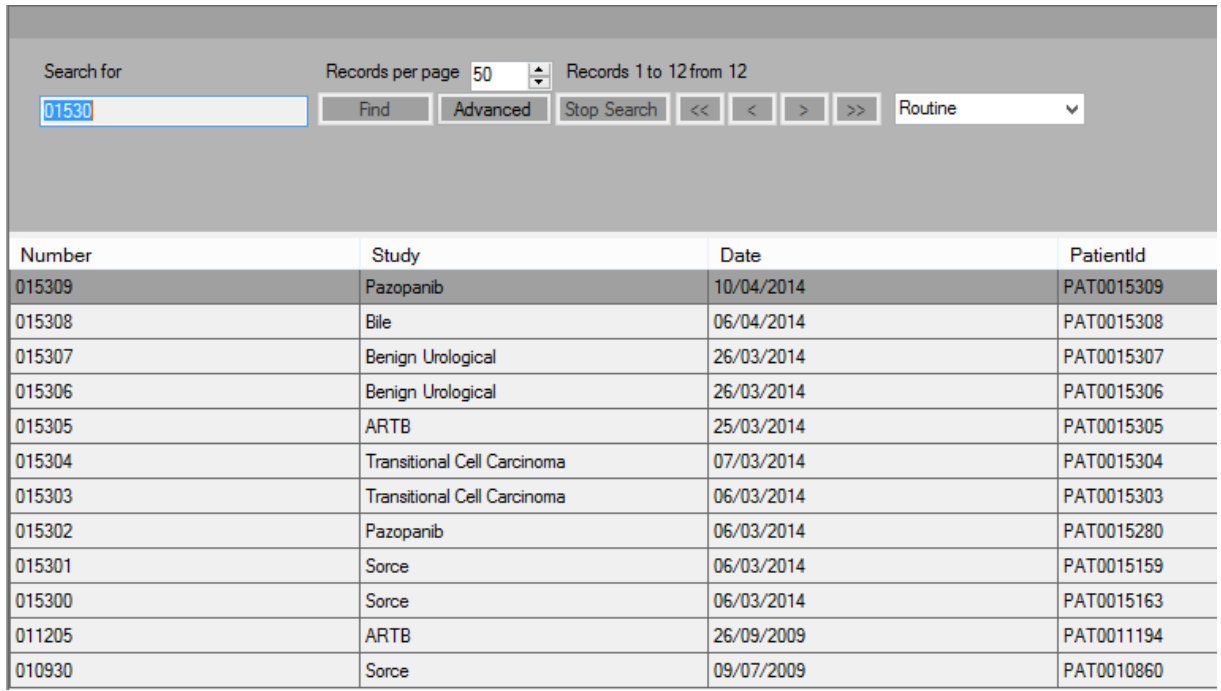

#### <span id="page-53-0"></span>**Joonis 17: Sentry otsing**

Selline üle kõikide väljade otsing ei rahulda laboratooriumi töötajaid. Vaja on hoopis suuremate võimalustega otsingumootorit. Samas peab ka otsingu kasutajaliides jääma automaatselt genereeritavaks.

Antud töös välja pakutud universaalse otsingumootori ja disainitud kasutajaliidese põhimõtted on aluseks Sentry otsingumootori arendusele. Pakutud otsingu dialoog kuvatakse kasutajale nupule Advanced vajutamise korral.

#### **3.3.2 Sentry Dokumentide Generaator**

<span id="page-53-2"></span>Praegu on Sentry aruanded (joonis 18) programmeeritud. Laboratooriumi töötajad vajavad aga võimalust genereerida aruandeid vastavalt enda vajadustele. Töö alguses sai toodud üks näide:

*find* Party.Name, Party.Gender, Party.DoB, Party.Address

#### *where*

```
"Tartu", Party.Address.Town, EQUAL,
"Tallinn", Party.Address.Town, EQUAL,
OR, 
18, Party.Age, NOTLESS,
AND,
"Triinu", Party.Name.FirstName, INCLUDES,
AND,
"Person", Party.Type, EQUAL,
AND;
```
See näide on kasutatav dokumentide generaatori selgitamisel. Antud näite järgi on vaja sellist dokumenti, kus on kuvatud mingitele tingimustele vastavate inimeste mingid atribuudid.

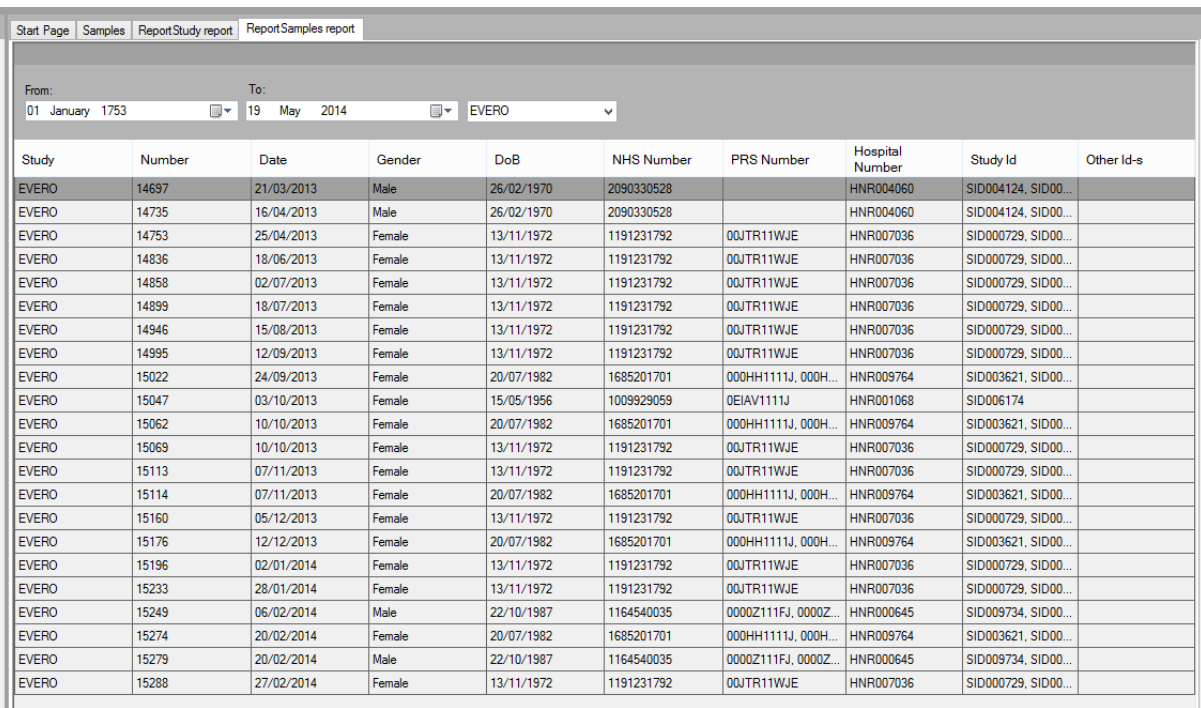

### <span id="page-54-0"></span>**Joonis 18: Sentry aruande näide**

Antud töös keskenduti otsingu tingimustele (näites where osa). Seega tingimusel, et dokumendis tahetakse näha mingite kirjete kõiki atribuute (nagu seda on punktis 3.2 kirjeldatud otsingus) või kui tahetakse näha ainult mingeid konkreetseid atribuute (vaata osa 3.1: kasutaja saab muuta väljasid, mida ta ekraanil näha tahab), on dokumentide generaator taandatav otsingumootoris realiseeritule. Keerulisemad juhud jäävad edasiseks uurimuseks. Üheks selliseks keerulise juhu näiteks on dokument, kus ei soovita näha konkreetseid sisestatud andmeid (Party.Name, Party.Gender, Party.DoB, Party.Address), vaid enne kuvamist soovitakse neid andmeid kuidagi töödelda. Näiteks jagada vanuse järgi gruppidesse ja leida nende gruppide keskmised kolesterooli näitajad.

## **3.4 Mudeli kasutamise piirangud**

<span id="page-55-0"></span>Koostatud mudelil on mitmeid võimalusi, kuid samas esineb piiranguid. Nimelt otsingumootor ei paku võimalust varem koostatud ja salvestatud lauset, tingimust, plokki või reeglit uuesti kasutada uues reeglis. Lisaks puudub hetkel võimalus kasutada aritmeetiliste tehete juures teisi väärtusi kui täisarve ja komaga arve. Samuti peab mudeli kasutaja valdama kasutatavaid termineid inglise keeles. Otsitavas reeglis esinevat viga süsteem ei kuva ega osuta, kus viga esineb.

## **4. Kokkuvõte**

<span id="page-56-0"></span>Töö põhieesmärgiks oli disainida senise Sentry tüüpi otsingumootori põhjal üldine otsingumootorite toimimise mudel ettevõtte infosüsteemist kirjete leidmiseks ja vajalike raportite koostamise võimalusega. Töös toodud lahendust rakendades on võimalik tänastest Sentry otsingumootorist luua senisest tõhusam töövahend Leedsi ülikooli proteoomiksite uurimislabori töötajatele.

Olulisemateks tulemusteks on, et loodi prototüüp reeglistike näol, mis võimaldab luua keerulisemaid ja komplekssemaid otsinguid kasutades päringutes kas disjunktiivset või konjunktiivset normaalkuju.

Koostatud tööst võib järeldada, et disainitud üldine mudel rahuldab Leedsi Ülikooli proteoomiksi uurimislabori töötajaid võrrelduna piirangutega senises Sentry pakutava otsingumootori võimaluses. Keerukam otsingumootor koosneb peamiselt AND, OR ja NOT operaatoritest, mis võimaldab koostada keerulisemaid reegleid, mis sisaldavad endas mitmeid operande koos teatud tüüpi kitsendustega.

Koostatud otsingumootor hetkel ei paku võimalust varem kirjapandud ja salvestatud lauset, tingimust, plokki või reeglit taaskasutada uues reeglis, kuid mis võiks olla võimalik tulevane edasiarendus senisele. Lisaks võiks lisada võimalust lubada kasutada plokke plokkide sees. Senine disain lubab aritmeetiliste tehete juures kasutada täisarve ja komasid ning teha minimaalseid tehteid, kuid kõik muu (näiteks kvaliteet ja raha) tuleks tulevikus kajastada disaini juures. Samuti võiks üheks võimalikuks edasiarenduseks olla see, et oleks võimalik koostada reeglite mustrid, kus termineid saab mugandada kasutajale mõistetavasse keelde (hiina keel, eesti keel, vene keel jm)

Üldiselt võib väita, et eesmärk, mis töö alguses püstitati said täidetud.

Püstitatud eesmärk saavutati kasutades arhetüüpe ja arhetüüpmustreid [1]. Lisaks lähtuti sellest, et infosüsteem oleks arendatud vastavalt arhetüüpidel tugineval metoodikal [2].

Töö alguses välja toodud probleem lahendati disainides üldine mudel ettevõtte infosüsteemidest kirjete leidmiseks, mis kasutab reeglite koostamisel kas konjunktiivset

normaalkuju või disjunktiivset normaalkuju ning mis võimaldab koostada tulemustest raporteid.

## **Summary**

<span id="page-58-0"></span>The main aim of this work is to redesign a general model of search engines based on the Sentry model, which allows one to search characteristics and compile reports. The reports are to be used by proteomics research laboratory personnel of the University of Leeds.

The most important outcome of this work is to redesign the prototype so that its set of rules allow for the creation of advanced and complicated search queries using either the disjunctive or conjunctive normal form.

As a result of the work's product, it can be concluded that the designed general model satisfies the needs of the proteomics research laboratory staff of the University of Leeds compared to the current Sentry search engine options. Advanced search engines, which consist mainly of AND, OR and NOT operators, allows for the creation of more complicated rules, which includes a number of operands with restrictions.

# **Kasutatud kirjandus**

- <span id="page-59-0"></span>[1] J. Arlow and I. Neustadt. Enterprise Patterns and MDA: Building Better Software With Archetype Patterns and UML, Addisson-Wesly, 2003.
- [2] G. Piho. ..Archetypes Based Techniques for Development of Domains, Requirements and Software: Towards LIMS Software Factory," Tallinn University of Technology Press, Tallinn, 2011.
- [3] M. Tombak, Keerukusteooria, Tartu: Tartu Ülikooli Kirjastus , 2007.
- [4] ASTM, E1578-06 Standard Guide for Laboratory Information Management Systems (LIMS), ASTM International, 2006.
- [5] L. S. Sterling, The Art of Agent-Oriented Modeling, London: The MIT Press, 2009.
- [6] myBalsamiq, [WWW] http://www.balsamiq.com (03 04 2014).
- [7] Xiangmin Zhang, Yuelin Li. Effects of "Advanced Search" on User Performance and Search Efforts: A Case Study with Three Digital Libraries. - *[System Science \(HICSS\):](http://ieeexplore.ieee.org/xpl/mostRecentIssue.jsp?punumber=6148328) 2012 45th Hawaii International Conference*, 2012, 1-10. [E-ajakiri] [\(http://ieeexplore.ieee.org/\)](http://ieeexplore.ieee.org/) (29.05.2014)
- [8] Divakar Yadav, A.K. Sharma, J.P. Gupta. Users Search Trends on WWW and Their Analysis. - *Intelligent Interactive Technologies and Multimedia: Proceedings of the First International Conference*, 2019, 59-66. [E-ajakiri] (http://www.acm.com) (29.05.2014)
- [9] Caroline M.Eastman, Bernard J.Jansen. Coverage, Relevance, and Ranking: The Impact of Query Operators on Web Search Engine Results. - ACM Transactions on Information Systems, 21, 2003, 383-411. [E-ajakiri] (http://www.acm.com) (29.05.2014).
- [10] Heikki Vallaste. Inglisekeelsete info- ja sidetehnoloogia terminite seletav sõnaraamat, 2000, [E-teatmik] (www.vallaste.ee) (02.06.2014)
- [11] Margus Kruus, Matemaatiline loogika I [WWW] http://www.pld.ttu.ee/home/kruus/diskmat/index.html (03.06.2014)
- [12] Setting conditions. [WWW] http://manual.limesurvey.org/Setting\_conditions/fr (03.06.2014)
- [13] Aritmeetiline ja loogiline avaldis. Operand ja operaator. [WWW] http://arvutiring.rvg.edu.ee/lisad/programmeerimise\_algkursus\_2005- 2006/tundide\_materjalid/3.pdf (04.06.2014)